**Česká zemědělská univerzita v Praze** 

**Provozně ekonomická fakulta** 

**Katedra systémového inženýrství** 

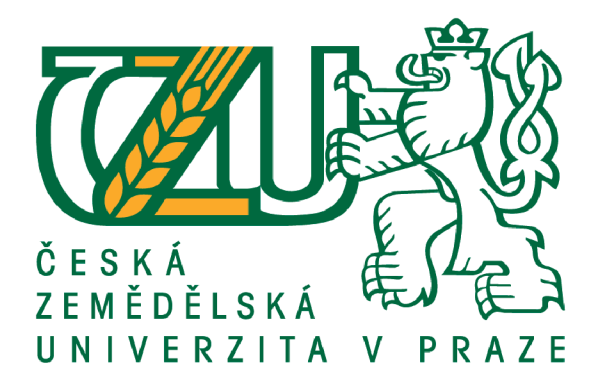

### **Diplomová práce**

### **Systém pro podporu rozhodování pro malou kavárnu**

**Bc. Jaroslav Bartoš** 

**© 2023 ČZU v Praze** 

# **ČESKÁ ZEMĚDĚLSKÁ UNIVERZITA V PRAZE**

Provozně ekonomická fakulta

# **ZADÁNÍ DIPLOMOVÉ PRÁCE**

### Bc. Jaroslav Bartoš

Kvantitativní metody v ekonomice Systémové inženýrství

Název práce

**Systém pro podporu rozhodování pro malou kavárnu** 

ſ

Název anglicky

**Decision support system for a small café** 

#### **Cíle práce**

Hlavním cílem práce je analyzovat databázový systém podniku a na základě provedené analýzy navrhnout a zavést do vybrané SME systém pro podporu rozhodování, který využívá dat z podnikové databáze. Dílčím cílem práce je tato data vhodným způsobem vizualizovat tak, aby systém sloužil jako podpora pro taktická a strategická rozhodnutí vedoucích pracovníků SME.

#### **Metodika**

1) Studium teoretických podkladů v oblasti systémů pro podporu rozhodování.

2) Analýza současného stavu rozhodovacího procesu ve vybrané SME a jejího databázového systému. Databázový systém bude analyzován pomocí MS SQL Server 2012 Express.

3) Na základě provedených analýz budou navrženy základní úlohy budoucího systému pro podporu rozhodování.

4) Systém pro podporu rozhodování bude realizován v softwaru Qlik Sense a jeho reportingové nástroje budou využity pro interpretaci a vizualizaci výsledků.

#### **Doporučený rozsah práce**

70

#### **Klíčová slova**

Systém pro podporu rozhodování, DSS, Business Intelligence, BI, vizualizace dat

#### **Doporučené zdroje informací**

ARAKAS, George M. Decision support systems in the twenty-first century. Upper Saddle River, N.J.: Prentice Hall, 1999. ISBN 013744186x.

HOLSAPPLE, Clyde. DSS Architecture and Types. Berlin: Springer, 2008. ISBN 978-3-540-48712-8.

POWER, D J. Decision support systems : concepts and resources for managers. Westport: Quorumbooks, 2002. ISBN 156720497.

ELSKÁ UNIVE

- POWER, D J. Decision support systems : frequently asked questions. New York: UNIVERSE, 2005. ISBN 0-595-67045-8.
- Real-world decision support systems. New York, NY: Springer Berlin Heidelberg, 2016. ISBN 978-3-319-43915-0.
- TURBAN, Efraim, Ramesh Sharda a Dursun Delen. Decision Support and Business Inteligence Systems. New Jersey: PEARSON, 2007. ISBN 0-13-158017-5.

1906

**Předběžný termín obhajoby**   $2022/23$  LS - PEF

**Vedoucí práce**  prof. RNDr. Helena Brožová, CSc.

**Garantující pracoviště**  Katedra systémového inženýrství

Elektronicky schváleno dne 28. 3. 2023 Elektronicky schváleno dne 28. 3. 2023

Vedoucí katedry New York (1992) and the United States of the Device of the Děkan

**doc. Ing. Tomáš Šubrt, Ph.D. doc. Ing. Tomáš Šubrt, Ph.D.** 

V Praze dne 31. 03. 2023

#### **Čestné prohlášení**

Prohlašuji, že svou diplomovou práci " Systém pro podporu rozhodování pro malou kavárnu" jsem vypracoval(a) samostatně pod vedením vedoucího diplomové práce a s použitím odborné literatury a dalších informačních zdrojů, které jsou citovány v práci a uvedeny v seznamu použitých zdrojů na konci práce. Jako autor(ka) uvedené diplomové práce dále prohlašuji, že jsem v souvislosti s jejím vytvořením neporušil autorská práva třetích osob.

V Praze dne 31. března 2023

#### **Poděkování**

Rád(a) bych touto cestou poděkoval(a) prof. RNDr. Heleně Brožové, CSc , která mi podávala odborné rady a vedla mě při vypracování diplomové práce.

### **Systém pro podporu rozhodování pro malou kavárnu**

#### **Abstrakt**

Správné rozhodování vedoucích pracovníků podniku je velmi důležitým faktorem budoucího vývoje podniku. Konání správných rozhodnutí vede k růstu podniku, naopak špatná rozhodnutí mohou mnohdy vést až k jeho zániku.

Jedním ze způsobů využití zdrojových dat je jejich použití pro tvorbu systémů pro podporu rozhodování, se kterými je možné setkávat se ve společnostech stále častěji. Tato práce ukazuje, že návrh a implementace systému pro podporu rozhodování nemusí být výsadou pouze velkých společností, ale mohou je ke zvýšení tržeb a optimalizaci procesů využít i malé společnosti působící v oblasti pohostinství.

Hlavním cílem práce je analyzovat databázový systém podniku a na základě provedené analýzy navrhnout a zavést do vybrané SME systém pro podporu rozhodování, který využívá dat z podnikové databáze.

Dílčím cílem práce je tato data vhodným způsobem vizualizovat tak, aby systém sloužil jako podpora pro taktická a strategická rozhodnutí vedoucích pracovníků SME.

**Klíčová slova:** DSS, systém pro podporu rozhodování, rozhodování, vizualizace dat, Business Intelligence, BI

### Decision support system for a small café

#### **Abstract**

Correct decision-making of company managers is a very important factor in the future development of the company. Making the right decisions leads to the growth of the company, whereas bad decision can lead even into its bankruptcy.

One of the ways to use source data is to use them to create decision support systems, which are increasingly common in companies. This thesis shows that design and implementation of a decision support system does not have to be privilege of only large companies but can also be used by small companies operating in hospitality industry to increase sales and optimize processes.

Main goal of the thesis is to analyse company's database system and to design and implement into the selected SME a decision support system that uses data from the company's database.

Partial goal of the thesis is to visualize these data in an appropriate way, so the system serves as a support for tactical and strategic decisions of SME managers.

**Keywords:** DSS, decision support system, decision making, data visualization, Business Intelligence, BI

## **Obsah**

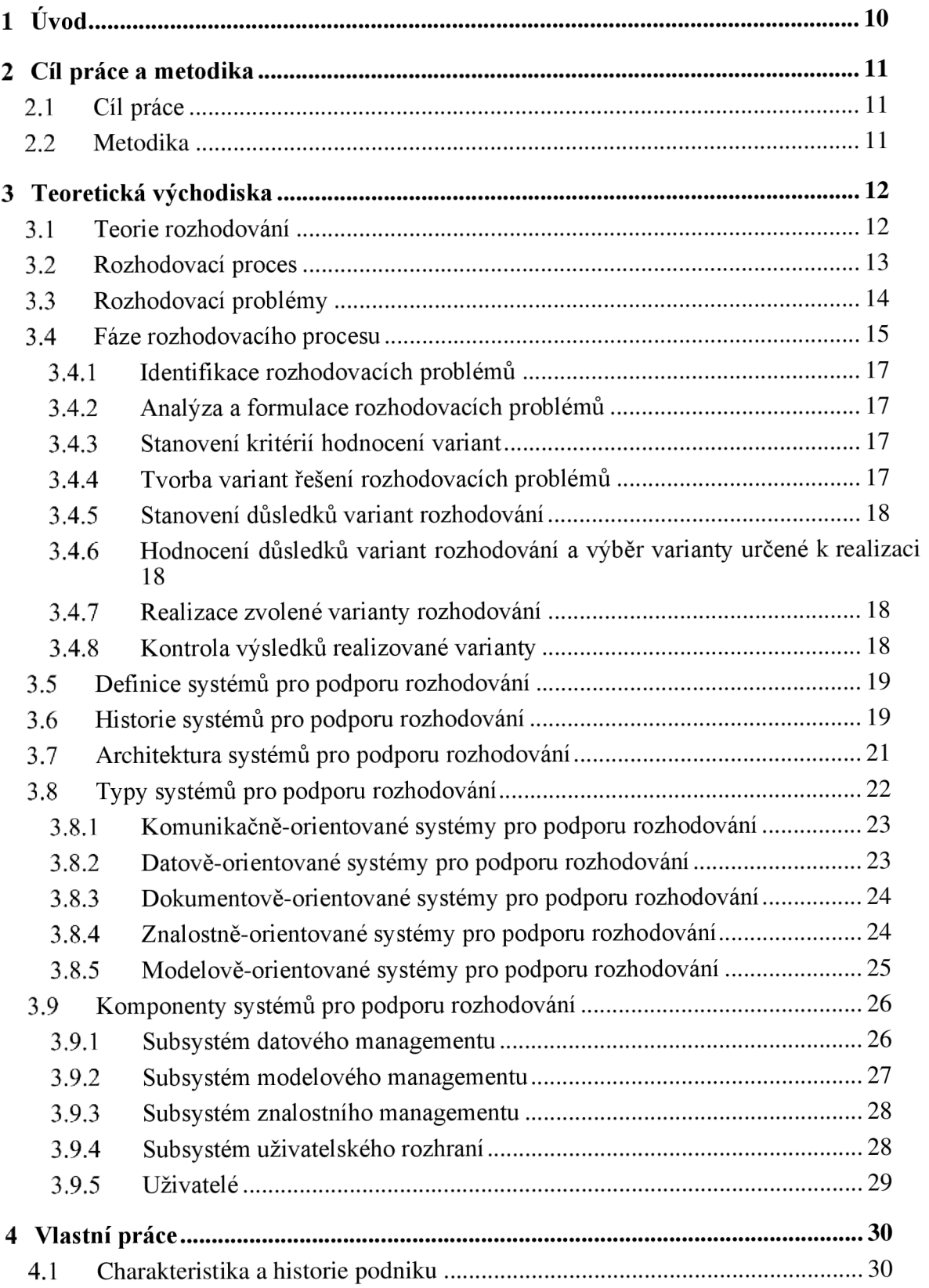

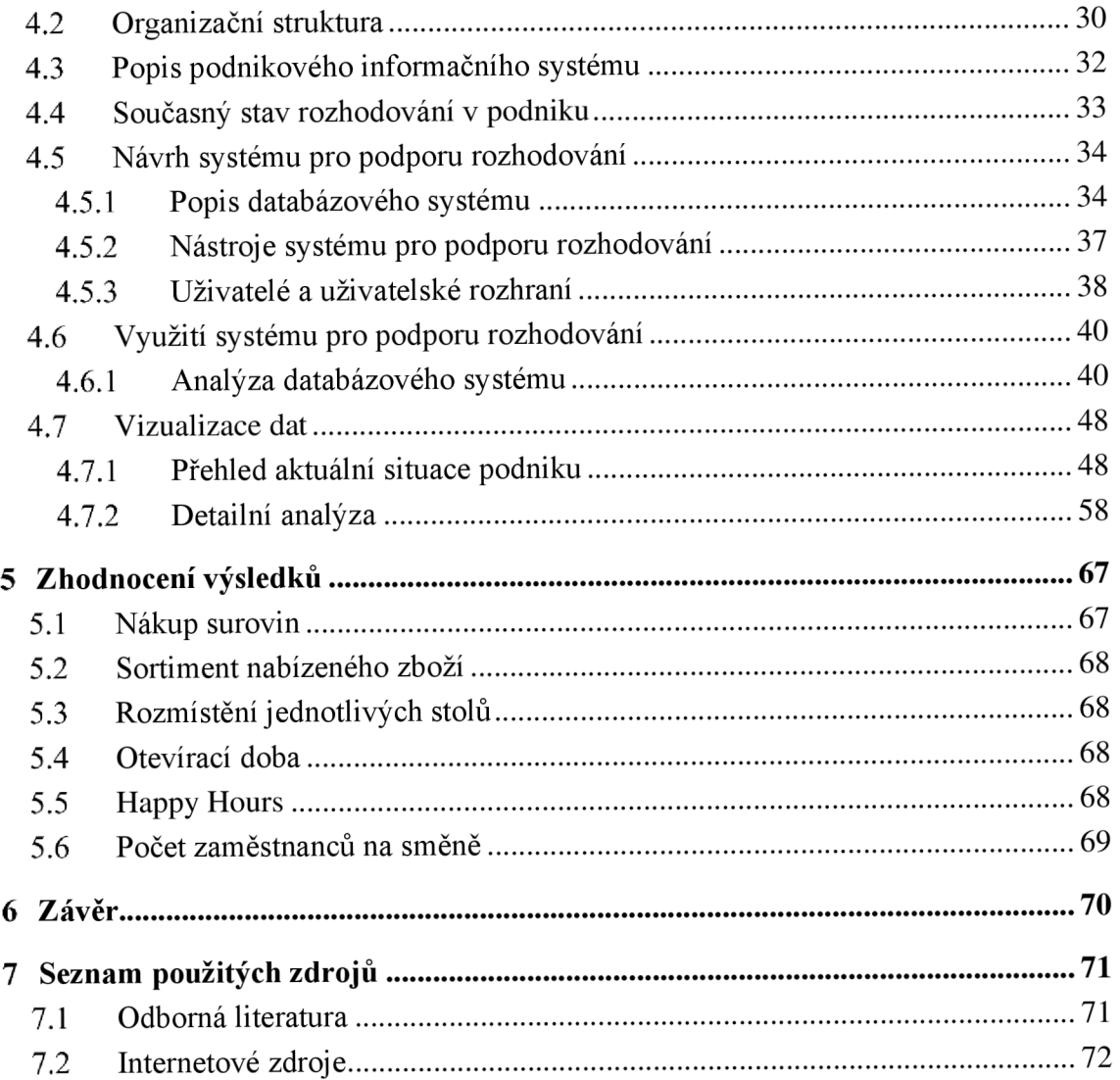

### **Seznam obrázků**

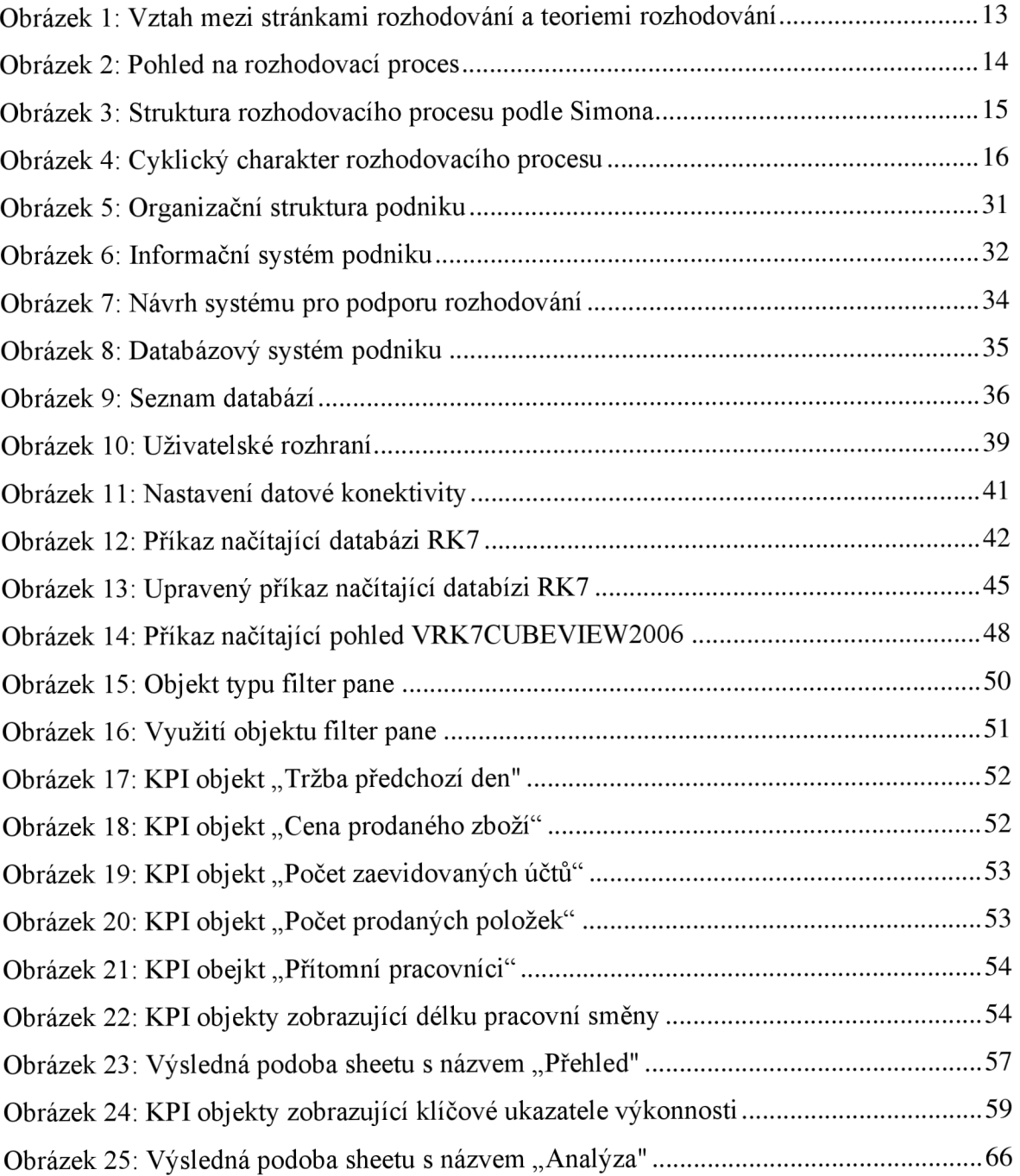

# **Seznam tabulek a grafů**

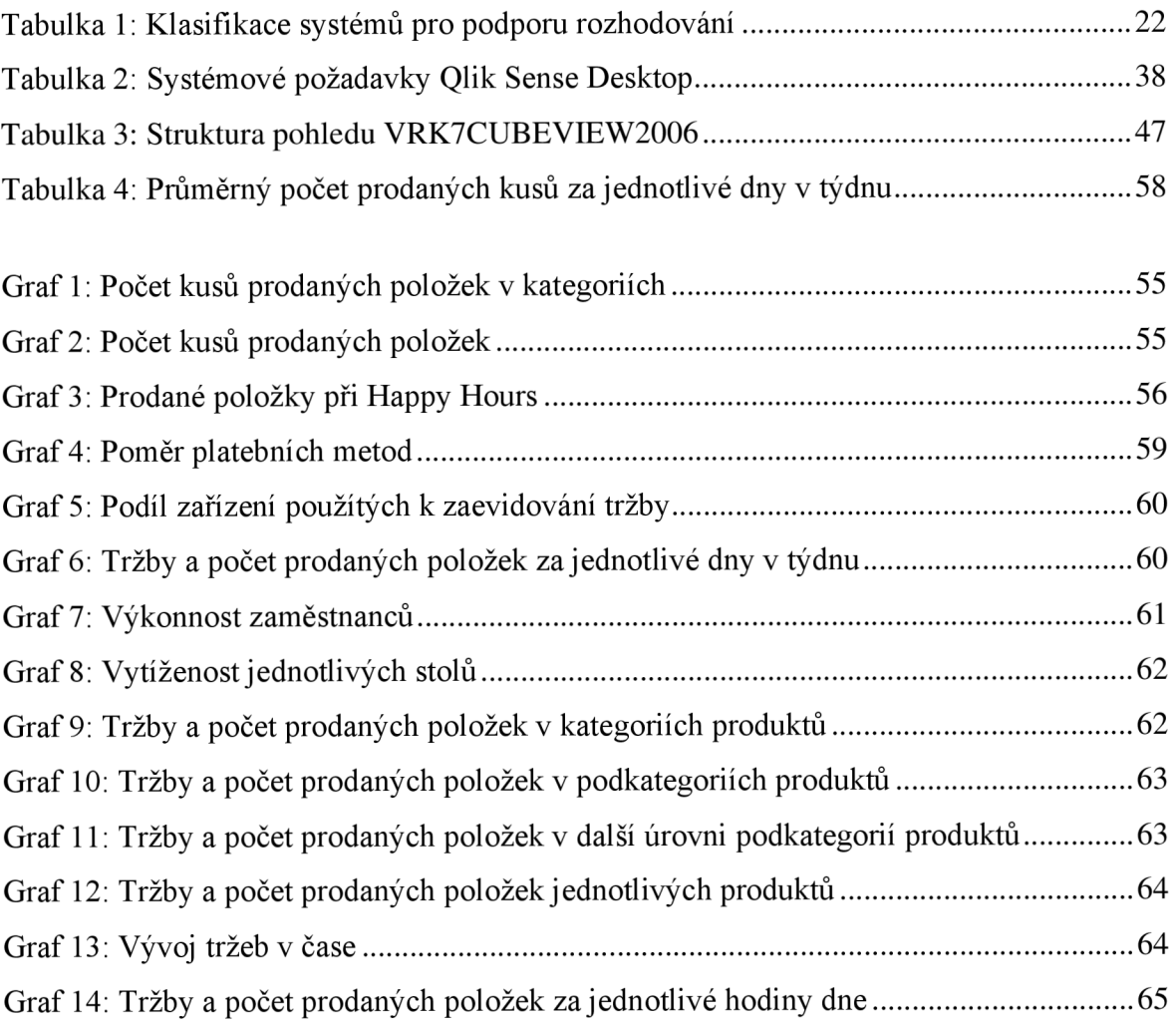

### **1 Úvod**

Správné rozhodování vedoucích pracovníků podniku je velmi důležitým faktorem budoucího vývoje podniku. Konání správných rozhodnutí vede krustu podniku, naopak špatná rozhodnutí mohou mnohdy vést až k jeho zániku.

Společnosti mají v dnešní době velmi dobrý přístup k různým zdrojům dat, ať už interním nebo externím a správné využití těchto dat je velmi důležité pro chod a fungování podniku. Jedním ze způsobů využití zdrojových dat je jejich použití pro tvorbu systémů pro podporu rozhodování, se kterými je možné setkávat se ve společnostech stále častěji. Jejich správné využití totiž pomáhá vedoucím pracovníkům vybírat vhodná řešení jejich rozhodovacích problémů.

Tato práce ukazuje, že návrh a implementace systému pro podporu rozhodování nemusí být výsadou pouze velkých společností, ale mohou je ke zvýšení tržeb a optimalizaci procesů využít i malé společnosti působící v oblasti pohostinství. Ty si často neuvědomují, jakým způsobem může správné využití dat pomoci při řešení jejich problémů.

Vedoucí pracovníci malých a středních podniků se často při rozhodování spoléhají pouze na svou intuici a předchozí zkušenosti. V této práci je názorně ukázáno, že využití zdrojových dat malých a středních podniků k tvorbě systému pro podporu rozhodování může zvýšit jejich tržby, optimalizovat procesy a snižovat náklady.

Při využití systému pro podporu rozhodování podobného systému navrženému v této práci může vést k lepší konkurenceschopnosti a stabilitě podniku. Práce dále ukazuje, že navržený systém pro podporu rozhodování může sloužit ke zlepšení rozhodování o krátkodobých i dlouhodobých rozhodovacích problémech.

### **2 Cíl práce a metodika**

#### **2.1 Cíl práce**

Hlavním cílem práce je analyzovat databázový systém podniku a na základě provedené analýzy navrhnout a zavést do vybrané SME systém pro podporu rozhodování, který využívá dat z podnikové databáze.

Dílčím cílem práce je tato data vhodným způsobem vizualizovat tak, aby systém sloužil jako podpora pro taktická a strategická rozhodnutí vedoucích pracovníků SME.

#### **2.2 Metodika**

1) Studium teoretických podkladů v oblasti systémů pro podporu rozhodování.

2) Analýza současného stavu rozhodovacího procesu ve vybrané SME a jejího databázového systému. Databázový systém bude analyzován pomocí MS SQL Server 2012 Express.

3) Na základě provedených analýz budou navrženy základní úlohy budoucího systému pro podporu rozhodování.

4) Systém pro podporu rozhodování bude realizován v softwaru Qlik Sense a jeho reportingové nástroje budou využity pro interpretaci a vizualizaci výsledků.

### **3 Teoretická východiska**

#### **3.1 Teorie rozhodování**

Rozhodování je v podniku jedním z nejdůležitějších činností jejich vedoucích pracovníků, kteří správnými rozhodnutími podnik v podstatě řídí. Jednou z nej důležitějších činností vedoucích pracovníků je plánování, jehož podstata je tvořena rozhodovacími procesy. Správné rozhodování vede k růstu podniků, naopak nesprávné rozhodování může vést kjejich úpadku. Jednou ze stránek rozhodování je stránka meritorní, která rozlišuje jednotlivé rozhodovací procesy podle jejich rozdílných vlastností. Jedná se o věcnou, nebo také o obsahovou stránku rozhodování. Druhou stránkou rozhodování je stránka formálnělogická, zvaná též jako procedurální. Tato stránka naopak rozhodovací procesy slučuje podle jejich společných vlastností, jako jsou rámcový postup řešení, uplatnění určitých konceptů, přístupů, metod, nebo modelových nástrojů, které slouží k podpoře rozhodování. Tyto společné vlastnosti rozhodovacích procesů jsou předmětem teorie rozhodování (Fotr, Švecová a kol., 2022, s. 17-20).

Z různých odborných zaměření vychází několik teorií rozhodování, a tak i přes pokusy několika odborníků o sjednocení různých teorií rozhodování, nelze popsat jednotnou teorii rozhodování. Různé teorie rozhodování však mohou být rozděleny do dvou základních skupin. První z nich jsou teorie normativní, jejichž předmětem zájmu je podání návodů sloužících k řešení rozhodovacích problémů. Jedná se zejména o teorie rozhodování, které využívají matematické metody a modely. Druhou skupinou jsou teorie deskriptívni, které popisují, analyzují a hodnotí elementární prvky, průběh, přednosti a nedostatky rozhodovacích procesů, které již proběhly. Zaměřují se tedy hlavně na to, jakým způsobem rozhodovací proces probíhá. Meritorní a formálně logickou stránku rozhodování a jejich vztah mezi různými teoriemi rozhodování nejlépe ilustruje obrázek číslo jedna (Fotr, Švecová a kol., 2022, s. 17-20).

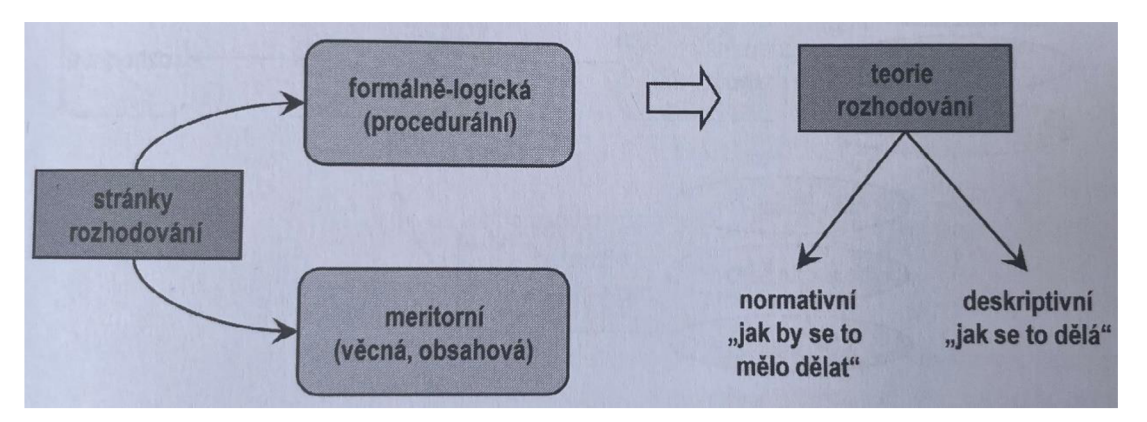

**Obrázek 1: Vztah mezi stránkami rozhodování a teoriemi rozhodování** 

Zdroj: Fotr, Švecová a kol., 2022, s.19

#### **3.2 Rozhodovací proces**

Základním principem rozhodovacího procesuje možnost výběru minimálně ze dvou variant rozhodování. Možnost výběru minimálně ze dvou variant je definována jako rozhodovací problém, který je řešen pomocí rozhodovacího procesu. Důležitým aspektem při rozhodování je proces volby a výběr rozhodnutí. Procesem volby rozumíme posouzení dílčích variant, výběrem rozhodnutí je myšlen výběr optimální varianty řešení. Jedná-li se o problém, který má právě jedno řešení, nelze hovořit o rozhodovací problém, který by mohl být řešen rozhodovacím procesem. Na rozhodovací proces a konečné rozhodnutí působí zpravidla několik vlivů. Mezi takové vlivy se řadí zejména charakter a závažnost rozhodovacích problémů, čas, míra rizika, míra nejistoty a další podmínky pro rozhodování a individualita řešitele problému. Důležitými prvky individuality řešitele jsou například jeho minulé zkušenosti, způsob a postoj k rozhodování. Vlivy působící na rozhodovací proces, pomocí kterého je vybráno finální rozhodnutí ilustruje obrázek číslo 2 (Fotr, Švecová a kol., 2022, s. 20).

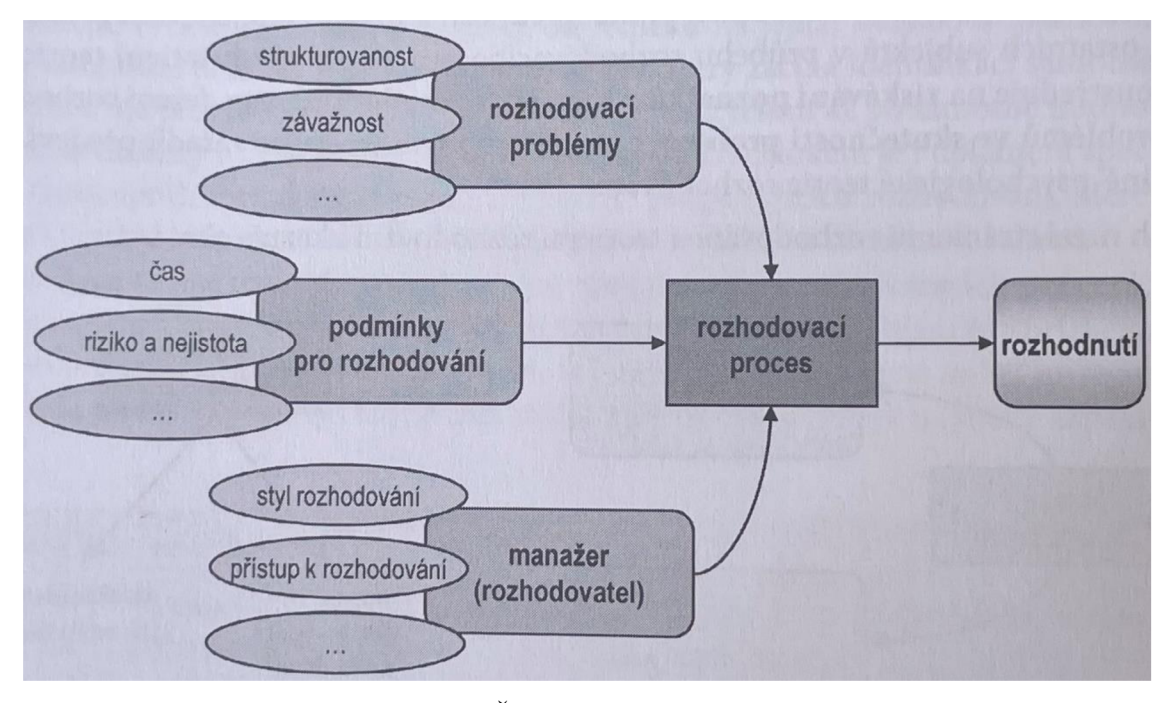

**Obrázek 2: Pohled na rozhodovací proces** 

Zdroj: Fotr, Švecová a kol., 2022, s. 20

#### **3.3 Rozhodovací problémy**

Jakýkoliv problém může být vyjádřen jako odchýlení skutečného stavu od stavu žádoucího. Kladné odchýlení od žádoucího stavu je vnímáno pozitivně, naopak v případech, ve kterých je skutečný stav odchýlen od stavu žádoucího záporně, je vnímáno negativně. Při určování žádoucího stavu je možné vycházet z předešlých zkušeností. V takovém případě je aktuální stav porovnáván se stavem, který nastal v minulosti a byl vnímán pozitivně. Další možností pro určení žádoucího stavu je porovnání skutečného stavu s plánem, který bývá popsán kvantitativně. Plán bývá stanovován zpravidla pomocí sledování určitých měřitelných ukazatelů. Jedním z indikátorů odlišností mezi skutečným a žádoucím stavem mohou být kritické ohlasy směrem k různým aktivitám podniku. Takové ohlasy zaznívat od zákazníků, odborů nebo investičních společností v případech, kdy nejsou spokojeni určitými aktivitami podniku. Kromě již existujících problémů popsaných výše mohou nastávat i problémy v budoucnosti. Takové problémy jsou označované jako problémy potenciální a jsou závislé na okolních faktorech podniku, které mohou chod

podniku ohrožovat, nebo mu naopak přinášet příležitosti (Fotr, Švecová a kol., 2022, s. 21).

#### **3.4 Fáze rozhodovacího procesu**

Dle míry detailu může být rozhodovací proces rozdělen do několika fází. Z obecného hlediska se podle Simona rozhodovací proces skládá ze čtyř fází (Fotr, Švecová a kol., 2022, s. 22):

- 1. analýza okolí (intelligence),
- 2. návrh řešení (design),
- 3. volba řešení (choice)
- 4. kontrola výsledků (review).

Ve fázi analýzy okolí se definuje rozhodovací problém a jeho původ způsobující potřebu rozhodovat o problému. Návrh řešení je fáze, ve které se hledají, vytváří, rozvádí a zkoumají potenciální zaměření činnosti. Volba řešení nejprve hodnotí navržené směry činností vytvořené ve fázi návrhu řešení a následně vybírá variantu vhodnou k realizaci. Skutečně dosažené výsledky vybrané varianty po její realizaci hodnotí fáze kontroly výsledků. Pokud se výsledek příliš liší od předem stanovených cílů, může tato fáze vyvolat nový rozhodovací proces (Fotr, Švecová a kol., 2022, s. 20).

**Obrázek 3: Struktura rozhodovacího procesu podle Simona** 

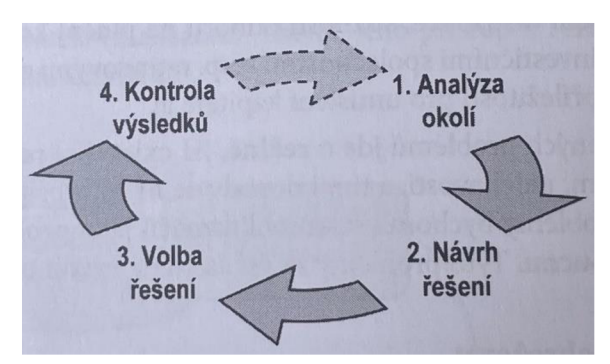

Zdroj: Fotr, Švecová a kol., 2022, s. 22

Více detailní je rozdělení rozhodovacího procesu do osmi fází, které má cyklický charakter, bývá označováno jako analytický model rozhodování a znázorňuje ho obrázek 4 (Fotr, Švecová a kol., 2022, s. 22 - 23):

- 1. identifikace rozhodovacích problémů,
- 2. analýza a formulace rozhodovacích problémů,
- 3. stanovení kritérií hodnocení variant,
- 4. tvorba variant řešení rozhodovacích problémů,
- 5. stanovení důsledků variant rozhodování,
- 6. hodnocení důsledků variant rozhodování a výběr varianty určené k realizaci,
- 7. realizace zvolené varianty rozhodování,
- 8. kontrola výsledků realizované varianty.

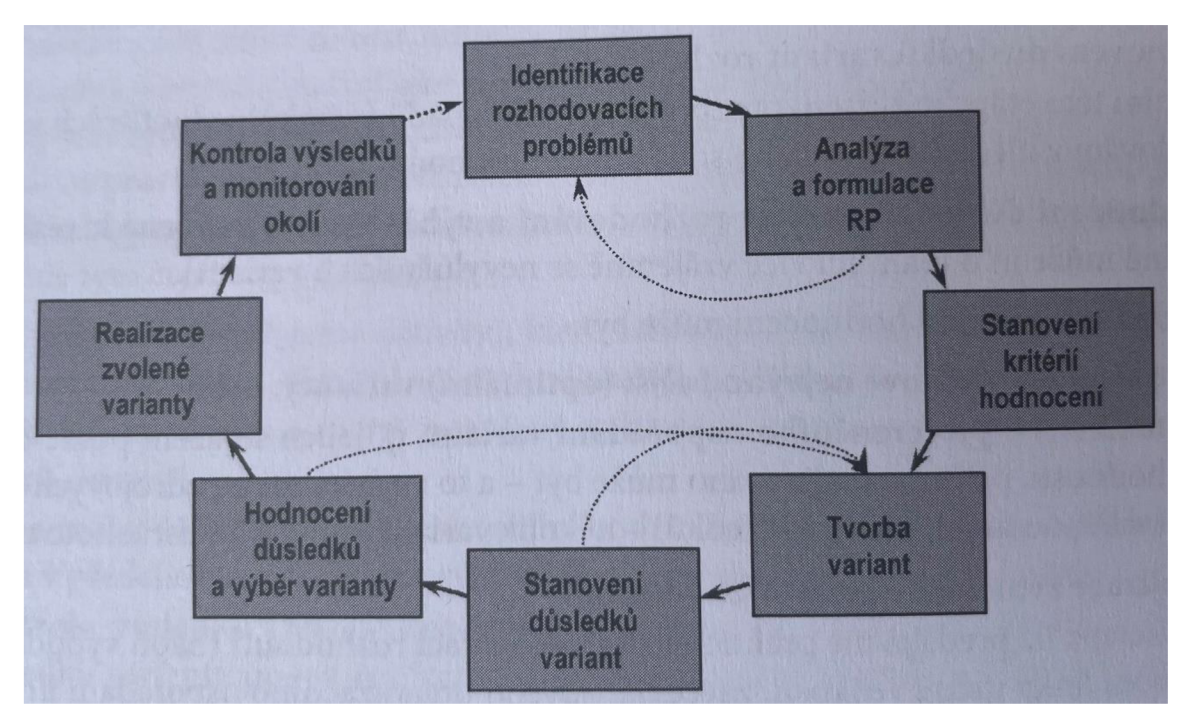

**Obrázek 4: Cyklický charakter rozhodovacího procesu** 

Zdroj: Fotr, Švecová a kol., 2022, s. 24

#### **3.4.1 Identifikace rozhodovacích problémů**

Cílem této fáze je vymezení určitých problémů vyžadujících řešení pomocí sběru informací o okolí podniku i podniku jako celku, jejich následné analýzy a vyhodnocení. Tyto problémy mohou být okamžitého nebo potenciálního charakteru. V případě potenciálního charakteru se jedná o problémy, které jsou potřeba řešit v budoucnosti, naopak okamžité problémy by měly být řešeny co možná nejdříve (Fotr, Švecová a kol., 2022, s. 22).

#### **3.4.2 Analýza a formulace rozhodovacích problémů**

Rozhodovací problém je dále detailně zkoumán ve fázi analýzy a formulace, ve které dochází k určení jeho stěžejních složek a podmínek rozhodování. Vyjasňují se zde otázky, proč problém vznikl a co je cílem jeho řešení. Po specifikaci těchto složek rozhodovacího problému dochází k v této fázi k jeho formulaci (Fotr, Švecová a kol., 2022, s. 22).

#### **3.4.3 Stanovení kritérií hodnocení variant**

Kritéria rozhodovacího problému stanovena v této fázi slouží k budoucímu posouzení a hodnocení navržených variant řešení. V této fázi je nutné dodržovat podmínky, při kterých probíhá rozhodování. Rozdílnými způsoby jsou například stanoveny kritéria za podmínek jistoty, oproti kritériím stanovených za podmínek rizika (Fotr, Švecová a kol., 2022, s. 22).

#### **3.4.4 Tvorba variant řešení rozhodovacích problémů**

Jedná se o fázi, která je někdy též nazývána jako tvorba variant rozhodování. Jejím cílem je definice aktivit vedoucích k řešení rozhodovacího problému. Při takové definici aktivit se předpokládá velká tvůrčí osobnost řešitele (Fotr, Švecová a kol., 2022, s. 22).

#### **3.4.5 Stanovení důsledků variant rozhodování**

Po vytvoření variant řešení se v této fázi definuje, jaký důsledek mají tyto varianty na řešení daného problému. Při určování důsledků variant řešení jsou zohledněny kritéria hodnocení, stanovená ve třetí fázi rozhodovacího procesu (Fotr, Švecová a kol., 2022, s. 22).

#### **3.4.6 Hodnocení důsledků variant rozhodování a výběr varianty určené k realizaci**

Cílem této fáze je vybrat jednu nebo více variant, které budou použity při realizaci. V případě výběru jedné varianty se jedná o variantu optimální. V případě více variant jsou vybrány takové varianty, které jsou pro řešení výhodné, a to na základě takzvaného preferenčního uspořádání variant (Fotr, Švecová a kol., 2022, s. 22).

#### **3.4.7 Realizace zvolené varianty rozhodování**

Ve fázi realizace již dochází k uskutečnění realizace optimální varianty, případně několika vhodných variant vybraných k realizaci. Zde se může jednat například o zavedení nové organizační struktury podniku, zahájení výroby nového produktu a podobně (Fotr, Švecová a kol., 2022, s. 22).

#### **3.4.8 Kontrola výsledků realizované varianty**

V poslední fázi rozhodovacího procesu dochází k porovnání odlišností mezi dosaženými výsledky a předem stanovenými cíli. Pokud se dosažené výsledky příliš odlišují od stanovených cílů, je nutné zavést takové kroky, které povedou ke zlepšení výsledků. Kontrolou výsledků může být také zjištěno, že nastavené cíle nebylo možné splnit. V takovém případě je potřeba upravit cíle do realistické podoby (Fotr, Švecová a kol, 2022, s. 22).

#### **3.5 Definice systémů pro podporu rozhodování**

Systém pro podporu rozhodování by měl být zaměřen na pevně danou cílovou skupinu uživatelů a mít jasně daný účel. Jde o technologický nástroj, který je vytvořený ze softwaru propojující sítě a hardwaru. V současnosti je díky pokročilým technologiím přístupný v osobních počítačích a chytrých telefonech (Papathanasiou, Ploskas, Linden (eds.), 2016, s. 2).

Pro pochopení definice systému pro podporu rozhodování je důležité znát následující atributy. Prvním atributem je struktura daného problému. Tento atribut se zaměřuje na detailní charakteristiku daného problému a na to, jak moc daný problém ovlivňuje rozhodovací proces. Díky systému pro podporu rozhodování je jednodušší rozdělit, kdo o jakých problémech bude rozhodovat (Marakas, 1999, s. 3).

Druhým atributem je rozhodnutí, které je orientováno na výsledek rozhodovacího problému. V současnosti je ve firmách běžné rozsáhlé informační prostředí. Systém pro podporu rozhodování je tak nedílnou součástí každé firmy, jelikož se jedná o klíčový prvek, který má za cíl podporovat procesy spojené s rozhodováním (Marakas, 1999, s.  $3 - 4$ ).

Třetím a velmi podstatným atributem v rozhodovacím procesu je manažerská kontrola, protože za rozhodovací proces a finální rozhodnutí nesou hlavní zodpovědnost manažeři firmy (Marakas, 1999, s. 4).

Na základě výše uvedených atributů vyplývá, že systém pro podporu rozhodování podléhá kontrole jednoho nebo více manažerů, kteří jsou zodpovědní za rozhodovací proces. Systém pro podporu rozhodování slouží k poskytnutí uceleného souboru nástrojů a informací, které pomáhají k efektivnímu rozhodování (Marakas, 1999, s. 4).

#### **3.6 Historie systémů pro podporu rozhodování**

Počátky systému pro podporu pro rozhodování sahají do dob kvantitativních modelů zaměřených na každodenní problémy a rozhodování. Koncept systému pro podporu rozhodování začal vznikat na počátku 70. let, a to na základě dvou článku, které napsali J. D. Little (1970) a Gorry a Scott Morton (1989) (Marakas, 1999, s. 6).

Článek z roku 1970 se jmenoval "Modely a manažeři: Koncept rozhodovacího kalkulu". Pojednával o tom, že manažeři jen zřídka kdy používají manažerské modely pro rozhodování. V článku byl uveden návod na vytvoření modelu pro zpracování dat, které pomůže manažerovi při rozhodování (Marakas, 1999, s. 6).

Článek z roku 1989 nesl název "Rámec pro manažerské informační systémy". Autoři článku byli zároveň autory pojmu systém pro podporu rozhodování a zasloužili se o vývoj dvourozměrného rozhraní pro podporu manažerských činností. Dvourozměrné rozhraní se dělí na vertikální a horizontální dimenzi (Marakas, 1999, s. 6).

Vertikální dimenze kategorizuje rozhodování na základě toho, jak jsou rozhodnutí naprogramována (například opakující se) nebo nenaprogramována (například nové). Horizontální dimenze rozděluje manažerské aktivity na tři skupiny (Marakas, 1999, s. 6-7):

- strategické plánování, které zahrnuje cíle organizace a s nimi spojená rozhodnutí,
- řídící kontrola, která je zaměřena na rozhodování týkající se rozdělení financí ve firmě a efektivním nákupem,
- provozní kontrola, při které jsou prováděny rozhodnutí na denní bázi spojená s běžnými úkoly a činnostmi firmy.

Na základě výše uvedených skupin je možné zefektivnit rozmístění zdrojů pro informační systém a zvýšit tak návratnost investic. Z tohoto konceptu vznikl systém pro podporu rozhodování (Marakas, 1999, s. 6 - 7).

V současné době jsou systémy pro podporu rozhodování běžnou součástí podniků, oproti stavu v 80. letech. Systémy pro podporu rozhodování byly v té době novinkou, počítače nebyly součástí běžného vybavení firem a tomu také odpovídala jejich pořizovací cena. Jelikož jsou v současnosti v každé firmě běžné počítače, pořizovací cena systémů pro podporu rozhodování není tak vysoká. Díky nynější dostupnosti počítačů, využívání obchodních databází a modelů, přistupuje většina manažerů k pořízení systému pro podporu rozhodování (Power, 2005, s. 7).

#### **3.7 Architektura systémů pro podporu rozhodování**

Velké množství akademiků se nemůže shodnout na přesné architektuře systému pro podporu rozhodování. Diskutují hlavně o rozdělení architektury na čtyři základní složky a to na (Power, 2002, s. 88):

- modely a analytické nástroje,
- uživatelské rozhraní,
- databáze,
- komunikace.

Výše uvedené jednotlivé komponenty vytváří celkovou architekturu systému pro podporu rozhodování. Toto základní rozdělení je důležité z hlediska pochopení architektury systému pro podporu rozhodování jako celku a zároveň identifikuje jednotlivé složky architektury (Power, 2002, s. 88).

Metoda pro systém pro podporu rozhodování vychází z dat, které jsou důležité pro řešení problémů. Zdroje dat mohou být nejrůznější včetně webových stránek. Při procesu rozhodování může nastat celá řada příležitostí, strategií nebo problémů. Aby bylo možné příležitosti, problémy nebo strategie analyzovat a následně řešit, jsou zapotřebí data. Data jsou první a velice důležitou složkou pro architekturu systému pro podporu rozhodování. Potřebná data jsou zpracována pomocí modelů k tomu určených, které jsou zároveň druhou složkou systému pro podporu rozhodování. Tyto modely se dělí na standardní (např. Excel) a přizpůsobené. Vybrané systémy mohou mít navíc i třetí složku takzvanou intelligence neboli znalostní, která je součástí architektury systému pro podporu rozhodování. Čtvrtá složka je složena z uživatelů, kteří jsou klíčovou složkou architektury. Pátou a zároveň poslední složkou architektury je uživatelské rozhraní (Turban, Sharda, Dělen, 2007, s. 17).

Při tvorbě systému pro podporu rozhodování je nezbytné systém nejprve naplánovat. Po naplánování celého systému je nutné vytvořit, případně koupit potřebné komponenty. Následně se vytvoří systém pro podporu rozhodování. Většina systému pro podporu rozhodování zahrnuje všechny výše uvedené složky. Jsou ale i případy, kdy je možné potřebné jednotlivé komponenty sestavit na zakázku (Turban, Sharda, Dělen, 2007, s. 17).

### **3.8 Typy systémů pro podporu rozhodování**

Systémy pro podporu rozhodování se dělí na tyto typy, jejíchž hlavní komponenty, využité technologie, příklady jejich účelu a uživatelů, na které jsou zaměřené znázorňuje tabulka číslo 1 ([www.dssresources.com\)](http://www.dssresources.com):

- komunikačně-orientované systémy pro podporu rozhodování,
- datově-orientované systémy pro podporu rozhodování,
- dokumentově-orientované systémy pro podporu rozhodování,
- znalostně-orientované systémy pro podporu rozhodování,
- modelově-orientované systémy pro podporu rozhodování.

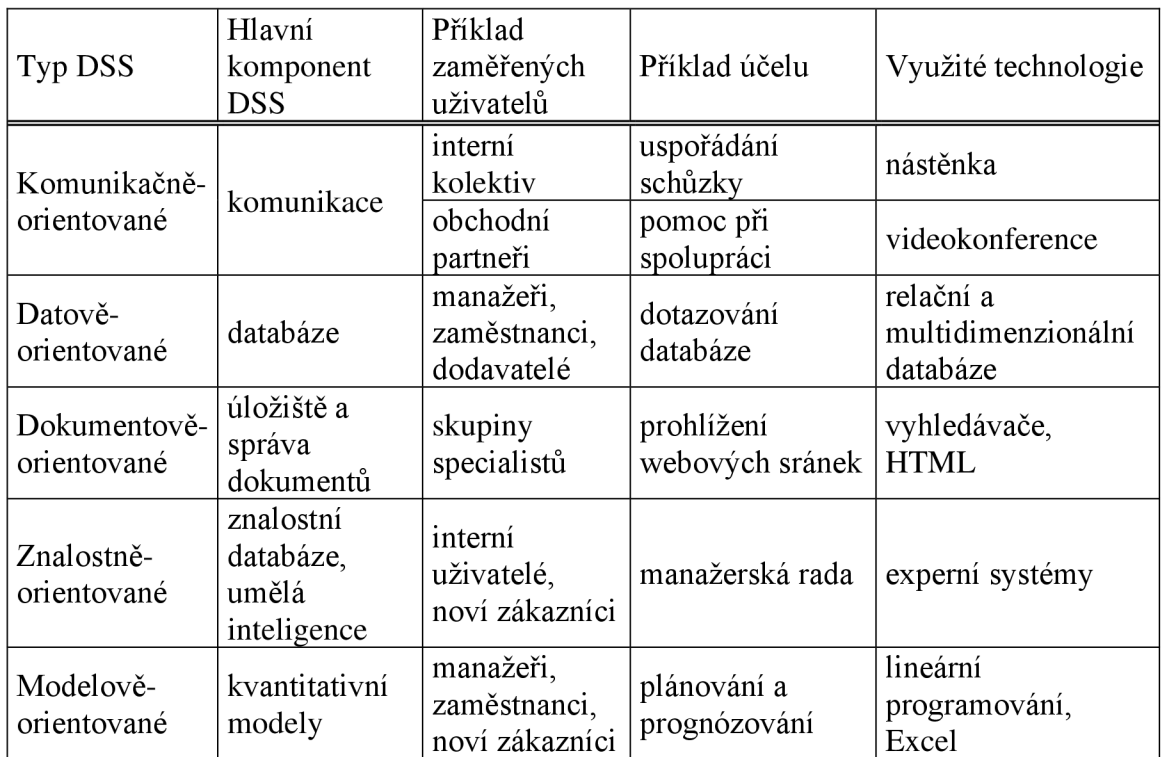

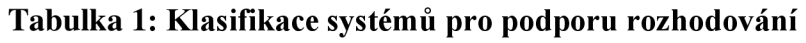

Zdroj: Papathanasiou, Ploskas, Linden (eds.), 2016, s. 4

#### 3**.8.1 Komunikačně-orientované systémy pro podporu rozhodování**

Komunikačně orientovaný systém pro podporu rozhodování se skládá ze skupinového systému pro podporu rozhodování a groupware. Jedná se tedy o širší kategorii systému pro podporu rozhodovaní, který je řízený komunikací. Zahrnuje technologie zaměřené na komunikaci, spolupráci a podporu rozhodování, které dříve nebyly definovány. Proto je nutné tento systém pro podporu rozhodování identifikovat jako zvláštní kategorii zaměřenou na komunikaci, a to i přesto, že pojem skupinový systém pro podporu rozhodování je známější.

Skupinově-orientovaný systém pro podporu rozhodování je hybridní systém, který využívá jak modely rozhodovacího procesu, tak technologie, které využívají komunikaci. Jedná se o interaktivní počítačový systém, který slouží rozhodujícím pracovníkům k usnadnění řešení daného problému.

Cílem groupware je zlepšení situace v oblastech plánování, sdílení dokumentů, elektronické komunikace a jiných skupinových aktivit vedoucím ke zlepšení podpory rozhodování. Groupware zahrnuje schopnosti a technologie, mezi něž se řadí interaktivní videokonference, nástěnky, bílé popisovači tabule, rozhodovací místnosti, chatovací a e-mailové systémy a také skupinově-orientovaný model pro podporu rozhodování (Power, 2002, s. 14).

#### 3**.8.2 Datově-orientované systémy pro podporu rozhodování**

Další částí architektury systému pro podporu rozhodování je datově-orientovaný systém. Zdrojem tohoto typu systému pro podporu rozhodování jsou databáze a řízení znalostí podniku, které jsou též zvány jako znalostní management. Důležitých typů této techniky existuje hned několik. Nejčastěji používanou technikou je řízení relační báze. Pomocí řízení relační báze jsou data organizována do formátu tabulek, namísto aby byla zpracována jako pouhé proudy textu. Tyto tabulky jsou následně podrobně zpracovány tak, aby byla jejich struktura velice detailní a datový přínos co největší. Tato technika je složitější než jen samotné zpracování textu. Jedná se o komplexnější techniku, jejímž výstupem jsou podrobnější tabulky, než jen samotné zpracování (Holsapple, 2008, s. 173 - 174).

Podmínkou pro zařazení systému pro podporu rozhodování mezi datověorientované typy je přístup a možnost manipulace s interními a externími daty podniku. Základním prvkem fungování tohoto typu systémů pro podporu rozhodování je poskytnutí možnosti dotazování a vyhledávání v jednoduchých souborových systémech. Přidanou hodnotu poskytují systémy datových skladů, které umožňují manipulaci s daty pomocí nástrojů přizpůsobených k řešení určitých složitějších úkolů (Burstein, Holsapple, 2008, s. 127).

#### **3.8.3 Dokumentově-orientované systémy pro podporu rozhodování**

Dalším typem systémů pro podporu rozhodování sou dokumentově-orientované systémy. Tyto systémy bývají vyvinuty zpravidla tak, aby manažerům shromažďovaly, získávaly, klasifikovaly a spravovaly dokumenty, které nemají jasně danou strukturu, a to včetně webových stránek. Dokumentově-orientovaný systém pro podporu rozhodování sjednocuje nejrůznější úložiště dat, pomocí kterých je možné data skladovat a zpracovávat tak, aby dokumenty byly úplné a bylo je možné následně analyzovat. Díky internetu je možné získat přístup k rozsáhlým databázím dat. Tyto databáze mohou zahrnovat hypertextové dokumenty, videa, zvuky a obrázky. Z toho vyplývá, že tento systém může čerpat data z dokumentů, které obsahují specifikace produktů, historické firemní dokumenty a jejich katalogy, a to včetně veškerých přístupných firemních záznamů a podstatné korespondence. Dalším dokumentem, ke kterým může mít tento systém přístup jsou zásady a postupy (Power, 2002, s. 14).

#### **3.8.4 Znalostně-orientované systémy pro podporu rozhodování**

Koncovými uživateli, kteří využívají navržených řešení rozhodovacího problému pomocí znalostně-orientovaných systémů pro podporu rozhodování jsou vedoucí pracovníci podniku. Pro řešení problémů využívají tyto systémy obchodních principů a znalostní báze podniku a jsou vytvářeny s určitou specializovanou odborností. Tato odbornost je složena z následujících částí (Power, 2002, s. 13):

- znalost konkrétní oblasti
- pochopení problémů, vyskytujících se v této oblasti a
- dovednost vhodně řešit některé tyto problémy.

Podobný koncept je využíván při takzvaném dolování dat, což je proces, který za pomocí různých analytických nástrojů hledá souvislosti ve velkém množství dat a následně je filtruje. V případě návrhu hybridního systému pro podporu rozhodování, který je složený z datově-orientovaného a znalostně-orientovaného systému, využívá nástrojů pro dolování dat (Power, 2002, s. 13).

#### **3.8.5 Modelově-orientované systémy pro podporu rozhodování**

Modelově-orientované systémy pro podporu rozhodování využívají následující modely (Power, 2002, s. 13):

- účetní modely,
- finanční modely,
- reprezentativní modely,
- optimalizační modely.

Pro tento systém je velice důležitý přístup k modelu jako takovému a jeho manipulaci. Vybrané OLAP systémy mohou být řazeny jako takzvané hybridní systémy modelově-orientovaného systému, který slouží k modelování, získávání a následnému shrnutí dat. Jelikož tento typ systému získává data od rozhodujících subjektů, nejsou zde obvykle využívány velké databáze, ale pouze databáze menšího rozsahu. Základním zdrojem dat však může být velká databáze, ze které jsou tyto data čerpána (Power, 2002, s. 13).

#### **3.9 Komponenty systémů pro podporu rozhodování**

Systémy pro podporu rozhodování mohou být složeny z několika dílčích komponentů (Marakas, 1999, s. 22-24):

- subsystém datového managementu,
- subsystém modelového managementu,
- subsystém znalostního managementu,
- subsystém uživatelského rozhraní,
- uživatelé.

#### 3**.9.1 Subsystém datového managementu**

Data potřebná k učinění různých rozhodnutí jsou načítána, uchovávána a organizována v subsystém datového managementu. Jeho další úlohou je poskytnutí různých bezpečnostních funkcí a obecná správa dat. Tento subsystém je také zodpovědný za celistvost dat. Všechny tyto činnosti jsou prováděny pomocí následujících částí subsystému datového managementu (Turban, Sharda, Dělen, 2007, s. 9):

- databáze,
- systém řízení báze dat,
- datový adresář,
- nástroje pro dotazování.

#### **Databáze**

Databáze slouží ke sběru a uchovávání interních a externích dat, a to takovým způsobem, aby mohla být využita více než jedním uživatelem a více než jednou aplikací. Proto jsou data v databázi uspořádána takovým způsobem, aby vyhovovala potřebám podniku a brala v potaz jeho strukturu (Turban, Sharda, Dělen, 2007, s. 90).

#### **Systém řízení báze dat**

Systém řízení báze dat slouží k přistupování, vytváření a aktualizacím podnikových databází a většina systémů pro podporu rozhodování využívá jako systém řízení báze dat produkty velkých, technologických, korporátních firem jako je například IBM, Microsoft nebo Oracle. V těchto produktech lze snadno navigovat mezi databázemi a jejich záznamy a vytvářet různé sady vztahů mezi daty uloženými v databázích (Turban, Sharda, Dělen, 2007, s. 92).

Charakteristickými rysy systému řízení báze dat jsou následující funkcionality (Marakas, 1999, s. 14):

- definice dat,
- manipulace s daty,
- integrita dat,
- řízení přístupů,
- kontrola souběžně běžících procesů,
- obnovování transakcí.

#### **Datový adresář**

Hlavní funkcí datového adresáře je informovat uživatele systému o dostupnosti dat, jejich zdrojů a vysvětlovat jejich význam. Datový adresář obsahuje všechna data obsažená v databázích podniku, včetně jejich popisu. Využití datového adresáře je vhodné ve fázi analýzy okolí rozhodovacího procesu. V této fázi může pomoci s analýzou dat a identifikací jejich problémových částí. (Turban, Sharda, Dělen, 2007, s. 93).

#### **Nástroje pro dotazování**

Funkcí nástrojů pro dotazování je umožnění přístupu k datům, jejich manipulace a dotazování se na ně. Tyto nástroje mohou přímo komunikovat s datovým adresářem, a to v případech, kdy zjišťuje, jakým způsobem by měly být plněny požadavky, které přijímá od jiných částí systému pro podporu rozhodování. Po formulaci podrobného požadavku vrací výsledky zdroji dotazu. Příkladem takového nástroje jsou dotazovací jazyky, jako například SQL (Turban, Sharda, Delen, 2007, s. 93).

#### 3**.9.2 Subsystém modelového managementu**

Subsystém modelového managementu obsahuje databázi, ve které jsou obsažena všechna důležitá data. Tato databáze je spravována pomocí systému řízení báze dat.

Subsystém modelového managementu je možné propojit s datovým skladem daného podniku. Jedná se o úložiště, které se využívá pro data, která jsou pro rozhodování relevantní (Turban, Sharda, Delen, 2007, s. 86).

Subsystém modelového managamentu obsahuje následující prvky (Turban, Sharda, Dělen, 2007, s. 96):

- báze modelu,
- systém řízení báze modelu,
- $\bullet$  modelovací jazyk,
- adresář modelu,
- integrace spouštění modelu.

#### **3.9.3 Subsystém znalostního managementu**

Subsystém znalostního managementu může být samostatným komponentem systému pro podporu rozhodování, nebo může podporovat ostatní jeho subsystémy. Může být propojen se systémem podnikové znalostní báze a jeho úkolem je rozšířit řešiteli problému jeho znalosti (Turban, Sharda, Delen, 2007, s. 86).

Tento subsystém bývá součástí systémů pro podporu rozhodování, které řeší semistrukturované nebo nestrukturované problémy, které mohou být tak složité, že vyžadují speciální expertízu. Subsystém znalostního managementu nabízí jeho uživatelům potřebné znalosti, které jim pomohou s řešením různých stránek problému nebo se zlepšením ostatních komponentů systému pro podporu rozhodování. K tomu využívá například neuronové sítě nebo různé expertní systémy (Turban, Sharda, Dělen, 2007, s. 105).

#### **3.9.4 Subsystém uživatelského rozhraní**

Uživatelské rozhraní je část systému, která umožňuje uživatelům přistupovat k jednotlivým složkám systému pro podporu rozhodování bez toho, aniž by museli vědět, jak v něm konkrétně fungují jednotlivé jeho části. Uživatelské rozhraní je tím lepší, čím je

pro uživatele snadnější k němu přistupovat. Dále také platí, že čím je uživatelské rozhraní obvyklejší, tím je pro uživatele méně náročné naučit se s ním pracovat. Příkladem může být program Microsoft Word, který je obecně velmi známý a jeho používání většinou nevyžaduje žádné zvláštní školení uživatelů. Kromě systémů pro podporu rozhodování je tento koncept využití obvyklého uživatelského rozhraní používán například i automobilkami, které vyrábějí taková auta, která jsou schopni řídit všichni lidé s platným řidičským průkazem. V systémech pro podporu rozhodování však zatím takto obvyklé uživatelské rozhraní neexistuje. Je to sice jedním z cílů jejich navrhovatelů, není však jednoduché tohoto cíle dosáhnout, protože navrhované systémy pro podporu rozhodování jsou většinou určeny pro menší skupiny uživatelů. To s sebou ale nese určitou výhodu. Tím, že jsou většinou navrhovány právě pro menší skupiny uživatelů, mohou jim být růnzě přizpůsobeny (Marakas, 1999, s. 19).

#### **3.9.5 Uživatelé**

Oproti jiným částem informačních systému je v systémech pro podporu rozhodování koncový uživatel, který sytém používá, vnímán jako jeho nedílná součást, stejně jako hardware nebo software. Bez koncového uživatele by systém pro podporu rozhodování postrádal svůj smysl a nemohl by být vnímán jako plně funkční systém. Uživatel je definován jako osoba, která je zodpovědná za poskytnutí řešení definovaného rozhodovacího problému, který je řešen pomocí systému pro podporu rozhodování. Kromě samotného využívání systému pro podporu rozhodování mohou být uživatelé též zahrnuti do jeho navrhování, vývoje, testování a zavádění. Uživatelé jsou proto ústředním článkem celého životního cyklu systémů pro podporu rozhodování (Marakas, 1999, s. 22).

### **4 Vlastní práce**

Tématem analytické části práce já návrh a praktické využití systému pro podporu rozhodování v malé společnosti. V této části práce je charakterizován vybraný podnik, analyzován jeho informační a databázový systém a rozhodovací procesy. Na základě získaných poznatků je dále popsáno zavedení a praktické využití systému pro podporu rozhodování.

#### **4.1 Charakteristika a historie podniku**

Jedná se o pražský café bar a jeho hlavním předmětem činnosti je tedy hostinská činnost. Café bar je situován v místě, kde se nachází mnoho dalších podobných podniků a nachází se tak ve velmi konkurenčním prostředí. Tento podnik byl vybrán pro návrh systému pro podporu rozhodování, aby zlepšil konkurenceschopnost podniku ve velmi konkurenčním prostředí.

Protože se v diplomové práci vyskytují skutečné a velmi detailní tržby podniku, nebylo majitelem podniku umožněno pro účely této diplomové práce zveřejnit jeho jméno.

Podnik dříve sloužil jen jako kavárna. S rostoucím počtem podobných podniků v okolí se kavárna postupně začala měnit na café bar. Tím se tržby společnosti začaly pomalu navyšovat. V roce 2016 došlo ke kompletní rekonstrukci podniku. V tomto roce se tedy společnost nacházela ve ztrátě. Tato investice však společnosti pomohla a v dalším roce už podnik dosahoval zisku.

#### **4.2 Organizační struktura**

Organizační struktura podniku je velmi jednoduchá. Její jednotlivé prvky shrnuje nejlépe vystihuje následující diagram na obrázku číslo 5.

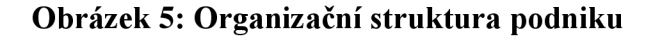

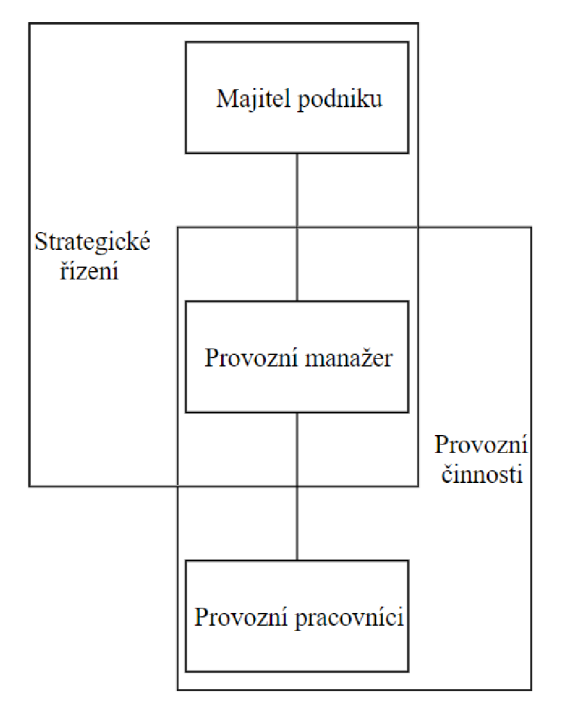

Zdroj: vlastní zpracování

V diagramu lze spatřit vazby mezi jednotlivými pracovníky podniku. Na vrcholu stojí majitel podniku, který činní pouze strategická rozhodnutí, která konzultuje s provozním manažerem.

Provozní manažer je zodpovědný za celkový chod společnosti. Jako takový má na starosti vedení zaměstnanců, plánování směn a skladových zásob, zpracování mezd, komunikaci se zákazníky, objednávání a přebírání zboží a další provozní, kontrolní a administrativní činnosti. Má tedy přehled o detailním chodu společnosti, a proto s ním majitel podniku také konzultuje veškerá taktická i strategická rozhodnutí.

Provozní pracovníci mají v podniku na starosti veškeré činnosti, které souvisejí s běžným provozem společnosti. Jedná se zejména o obsluhu zákazníků. Přijímají od nich objednávky, které dále zpracovávají a vydávají. Provozní pracovníci přítomni na směně odpovídají také za úklid podniku a jeho celkový chod v případě, že se na ní nevyskytuje provozní manažer. Naopak je-li provozní manažer na směně přítomný a provozní zaměstnanci by sami nebyli schopni zařídit bezproblémový chod podniku, sám jim v provozních činnostech vypomáhá.

#### **4.3 Popis podnikového informačního systému**

Před samotným návrhem systému pro podporu rozhodování bylo potřeba nejprve popsat a zhodnotit současný stav informačního systému podniku, aby bylo možné systém vhodně implementovat.

Protože se jedná o malý až střední podnik, jeho informační systém je velice jednoduchý a popisuje ho následující diagram na obrázku číslo 6.

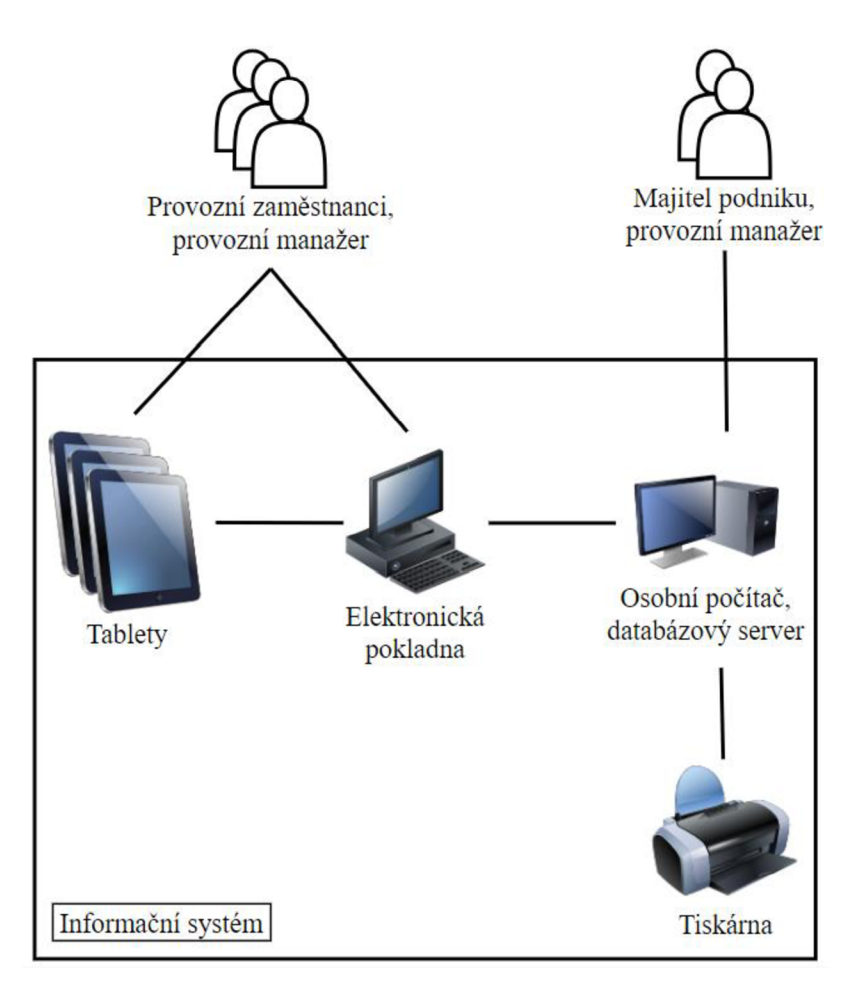

#### **Obrázek 6: Informační systém podniku**

Zdroj: vlastní zpracování

Z diagramu lze spatřit, že jádrem a nejdůležitějším prvkem podnikového informačního systému je stolní osobní počítač. Tento počítač obsluhuje pouze majitel podniku a provozní manažer. Je používán téměř ke všem důležitým procesům, které jsou

nutné pro správný chod firmy. Jedná se o vedení účetnictví, evidenci majetku a stavu zásob, komunikaci se zákazníky, marketing a některé další procesy. Tento stolní počítač slouží také jako databázový server.

Ke stolnímu počítači je dále připojena tiskárna a elektronická pokladna, která sleduje vývoj tržeb podniku. Tržby mohou být do pokladny zadány přímo nebo za pomocí tabletu, které jsou s pokladnou propojeny a jsou využívány pro zadávání a vyúčtování objednávek hostů.

#### **4.4 Současný stav rozhodování v podniku**

Vedoucí pracovníci podniku rozhodují o několika důležitých otázkách, týkajících se chodu a fungování podniku. Jedná se například o nákup jednotlivých surovin, které jsou využívány k vytváření nabízených produktů. Důležitými otázkami jsou zde kdy a kolik kusů surovin je potřeba nakoupit. Další otázkou je otevírací doba podniku, která by měla být adekvátní počtu zákazníků, kteří podnik navštěvují v jednotlivých dnech. S návštěvností podniku je také spojeno rozhodování o zavedení různých akcí pro podporu prodeje. Jednou z takových akcí je například takzvané happy hours. Jedná se zpravidla o tři hodiny provozní doby podniku, ve kterých jsou určité produkty nabízeny se slevou.

Dalším problémem, který vedoucí pracovníci řeší, je správné odměňování zaměstnanců podle jejich výkonnosti. S výkonností jednotlivých zaměstnanců je úzce spjata otázka počtu zaměstnanců, kteří jsou v podniku na dané směně přítomni. Další otázkou je šíře sortimentu nabízeného zboží a nastavení cen, za které jsou jednotlivé položky sortimentu nabízeny. Dalším, spíše strategickým problémem, je rozhodování o využití prostoru provozovny. Zde se jedná zejména o počet stolů, počet míst k sezení u jednotlivých stolů a jejich rozmístění.

O všech popsaných problémech rozhodují vedoucí pracovníci spíše intuitivně, bez využití jakýchkoliv analytických nástrojů nebo jiného zkoumání dat, které jsou v podniku k dispozici. Jedná-li se například o rozhodování kdy a v jakém množství je potřeba doplnit skladové zásoby, zkontrolují aktuální stav zásob a odhadnou, kolik surovin je třeba nejspíše nakoupit. Podobnými, intuitivními odhady jsou řešeny všechny ostatní rozhodovací procesy v podniku.

33

#### **4.5 Návrh systému pro podporu rozhodování**

Do podniku byl implementován systém pro podporu rozhodování, jehož složky shrnuje diagram na obrázku číslo 7:

# Systém pro podporu Databáze rozhodování

#### **Obrázek 7: Návrh systému pro podporu rozhodování**

Zdroj: vlastní zpracování

Jedná se o datově orientovaný systém pro podporu rozhodování. Vstupem do tohoto systému a zdrojem dat pro něj je databáze, která se nachází v podniku. Systém pro podporu rozhodování tato data zpracovává a výstupem z něj jsou vytvořené reporty, ke kterým mají koncoví uživatelé přístup přes uživatelské rozhraní. Spolu se znalostmi těchto uživatelů by poté mělo docházet ke strategickým a taktickým rozhodnutím v podniku. Takto definovaný systém má tedy svůj pevně daný účel.

Aby mohlo být tohoto účelu dosaženo, byl do podniku nainstalován software Qlik Sense od společnosti Qlik Tech, který obsahuje dostatek nástrojů na to, aby data ze vstupní databáze byla správně zpracována, vizualizována a využita pro podporu rozhodování vedoucích pracovníků podniku.

#### **4.5.1 Popis databázového systému**

Databázový systém podniku se skládá ze systému řízení báze dat, samotných dat, které jsou uchovávány v databázích a uživatelů, kteří s databázemi pracují. Na obrázku číslo 8 lze spatřit diagram, který shrnuje jednotlivé subsystémy databázového systému.
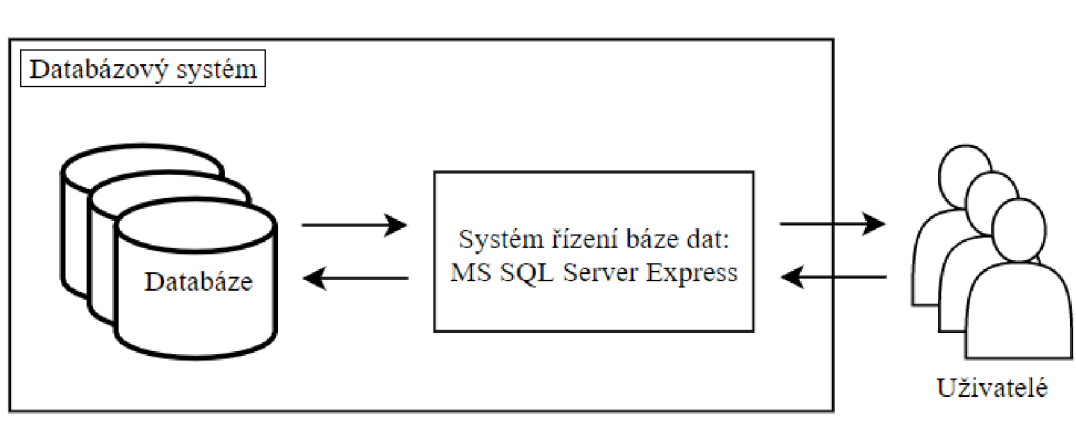

# **Obrázek 8: Databázový systém podniku**

Zdroj: vlastní zpracování

#### **Systém řízení báze dat**

Jako systém řízení báze dat slouží v podniku MS SQL Server 2012 Express. Tento software byl nainstalován na stolní počítač externí firmou, která do podniku zaváděla pokladnu podporující elektronickou evidenci tržeb. Jedná se o open-source software, který slouží jako systém pro správu menších databází.

Tento software v sobě obsahuje také aplikaci SQL Server Management Studio, což je nástroj pro snadnou konfiguraci, správu, údržbu a úpravy databáze. Tyto úpravy lze provádět za pomocí tzv. skript editoru, který komunikuje s databází pomocí dotazovacího jazyku SQL. Ke snadným úpravám databáze lze využít i grafického editoru. S jeho pomocí lze snadno zobrazit jednotlivé tabulky v databázi a vztahy mezi nimi.

#### **Databáze**

Aby nedošlo k poškození databází a tím i k celkovému chodu elektronické pokladny, byly databáze z podnikového PC extrahovány a analyzovány na soukromém PC, který se nachází mimo podnikový IS. Pro tyto účely byl využit software SQL Server Management Studio, tedy stejný nástroj systému řízení báze dat, který se nachází v podniku. V této aplikaci bylo nejprve využito nástroje Object Explorer. Jeho výstupem je zobrazení veškerých databází uložených na databázovém serveru společnosti. Zobrazení všech databází v nástroji Object Explorer je vyobrazeno na obrázku číslo 9.

**Obrázek 9: Seznam databází** 

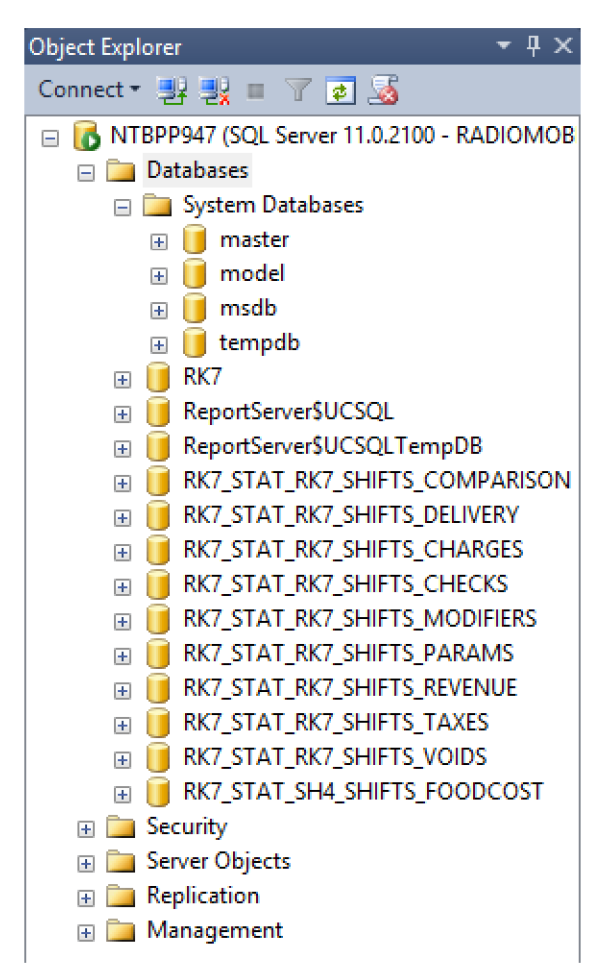

Zdroj: vlastní zpracování

V tomto výstupu lze spatřit, že se na serveru vyskytuje celkem 17 databází. Čtyři databáze *(master, model, msdb* a *tempdb)* uložené v adresáři */System Databases* jsou pouze systémové databáze softwaru MS SQL Server 2012 Express a jsou potřeba ke správnému chodu tohoto systému řízení báze dat.

Dalších čtrnáct databází bylo vytvořeno elektronickou pokladnou. Jedná se o pokladnu Rkeeper7 od společnosti Rkeeper, která se zabývá integrací pokladen podporujících elektronickou evidenci tržeb do podniků v oblastech pohostinství a maloobchodu. V této pokladně jsou zaznamenány veškeré tržby podniku. Tyto databáze budou podrobněji popsány dále, v rámci praktického využití navrhovaného systému pro podporu rozhodování.

### **Uživatelé databázového systému**

Nej významnějším uživatelem, který pracuje s daty podniku, které jsou tvořeny tržbami z elektronické pokladny, by měl být provozní manažer podniku. Ten však nedisponuje potřebnými znalostmi pro správu databází a manipulaci s daty. Systém pro podporu rozhodování byl v podniku navrhován, protože se jedná o data, která by mohla mít zásadní vliv na taktická a strategická rozhodnutí společnosti. S jeho pomocí byla data vizualizována takovým způsobem, aby data provoznímu manažerovi v těchto důležitých rozhodnutích pomáhala a byl tak využit jejich potenciál.

Důležitým uživatelem databázového systému podniku by měl být také majitel společnosti. Ten však databázový systém společnosti nevyužívá ze stejného důvodu jako provozní manažer. I jemu by tak systém pro podporu rozhodování měl pomoci při rozhodování o zásadních změnách v podniku.

Dalšími uživateli jsou technici ze společnosti Rkeeper, která databázový systém navrhovala. Jako jediní uživatelé disponují potřebnými znalostmi o databázích a práci s daty, a proto jsou v případě jakýchkoliv potíží s elektronickou pokladnou nebo databázovým systémem provoznímu manažerovi a majiteli podniku k dispozici.

Externím uživatelem je také finanční správa, které jsou data z elektronické pokladny nepřetržitě zasílány. V případě výpadku internetového připojení je pokladna schopna všechna data nashromážděná v době tohoto výpadku zaslat finanční správě zpětně.

## **4.5.2 Nástroje systému pro podporu rozhodování**

Důležitou součásti systému pro podporu rozhodování je samotný nástroj, který transformuje vstupní data na užitečné informace ve formě reportů, které jsou uživatelům k dispozici skrze uživatelské rozhraní.

Jako takový nástroj byl vybrán software Qlik Sense Desktop od firmy Qlik Tech. Jedná se o business intelligence nástroj pro vizualizaci dat a v současné době patří k jedním z leaderů na trhu v této oblasti. Aby mohl být pro účely systému pro podporu rozhodování využit, bylo potřeba zhodnotit, zda podnikový PC splňuje systémové požadavky shrnuté v tabulce číslo 2.

| Operační systém                 | Microsoft Windows 7 (64-bitová verze),<br>Microsoft Windows 8.1 (64-bitová verze)<br>nebo<br>Microsoft Windows 10 (64-bitová verze) |
|---------------------------------|----------------------------------------------------------------------------------------------------|
| Procesor                        | Intel Core 2 Duo nebo vyšší                                                                                                    |
| Operační paměť                  | $4$ GB                                                                                                    |
| Pevný disk                      | 5 GB volného místa                                                                                                    |
| NET Framework                   | 4.5.2 nebo vyšší                                                                                                    |
| Minimální rozlišení monitoru PC | $1024 \times 768$                                                                                                    |

**Tabulka 2: Systémové požadavky Qlik Sense Desktop** 

Zdroj: vlastní zpracování, <https://help.qlik.com>

#### **Qlik Sense Desktop**

Podnikový PC všechny tyto systémové požadavky splňuje, a tak na něj mohl být software Qlik Sense Desktop nainstalován. Instalace software je velmi jednoduchá a intuitivní. Po úspěšné instalaci lze software ihned spustit.

Po prvním spuštění softwaru je třeba vytvořit nový uživatelský účet. K tomuto účtu se musí jakýkoliv uživatel systému pro podporu rozhodování připojit při každém spuštění Qlik Sense Desktop. Je tedy potřeba, aby se v podniku nacházelo funkční internetové připojení. Protože toto připojení v podniku již existuje, protože je nutné pro chod elektronické pokladny pro evidenci tržeb, nebylo třeba žádné připojení k internetu zřizovat. Po vytvoření účtu a přihlášení se k němu, je již software připraven k úplnému využívání.

Software jako takový umožňuje jeho uživatelům přístup téměř k jakýmkoliv datům. Zdrojová data je možné do softwaru nahrát jednoduchým vložením jednotlivých vstupních souborů, anebo připojením softwaru přímo na zdrojovou databázi.

Qlik Sense Desktop dále umožňuje uživatelům zdrojová data analyzovat a upravovat. I to je jeden z důvodů, proč byl pro potřeby systému pro podporu rozhodování vybrán právě tento software. Jako takový v sobě obsahuje velké množství funkcionalit, které uživatelům umožňují transformovat zdrojová data téměř do jakékoliv podoby.

#### **4.5.3 Uživatelé a uživatelské rozhraní**

Důležitým uživatelem systému pro podporu rozhodování je systémový integrátor, který do podniku systém pro podporu rozhodování implementoval. Dobře zná jeho strukturu a je tak schopný systém spravovat a řešit případné problémy se systémem. Tento uživatel také může vystupovat jako vývojář jednotlivých reportů, tedy člověk, který systém využívá pro přeměnu vstupních dat na důležité informace vizualizované v podobě přehledných tabulek a grafů.

Účelem systému je však podpora při rozhodování majitele podniku a provozního manažera o důležitých taktických a strategických změnách v podniku. Nej důležitějšími uživateli tohoto systému jsou tak provozní manažer a majitel společnosti.

Všichni tito uživatelé přistupují k systému pomocí uživatelského rozhraní softwaru Qlik Sense Desktop. Toto uživatelské rozhraní je ilustrováno na obrázku 10.

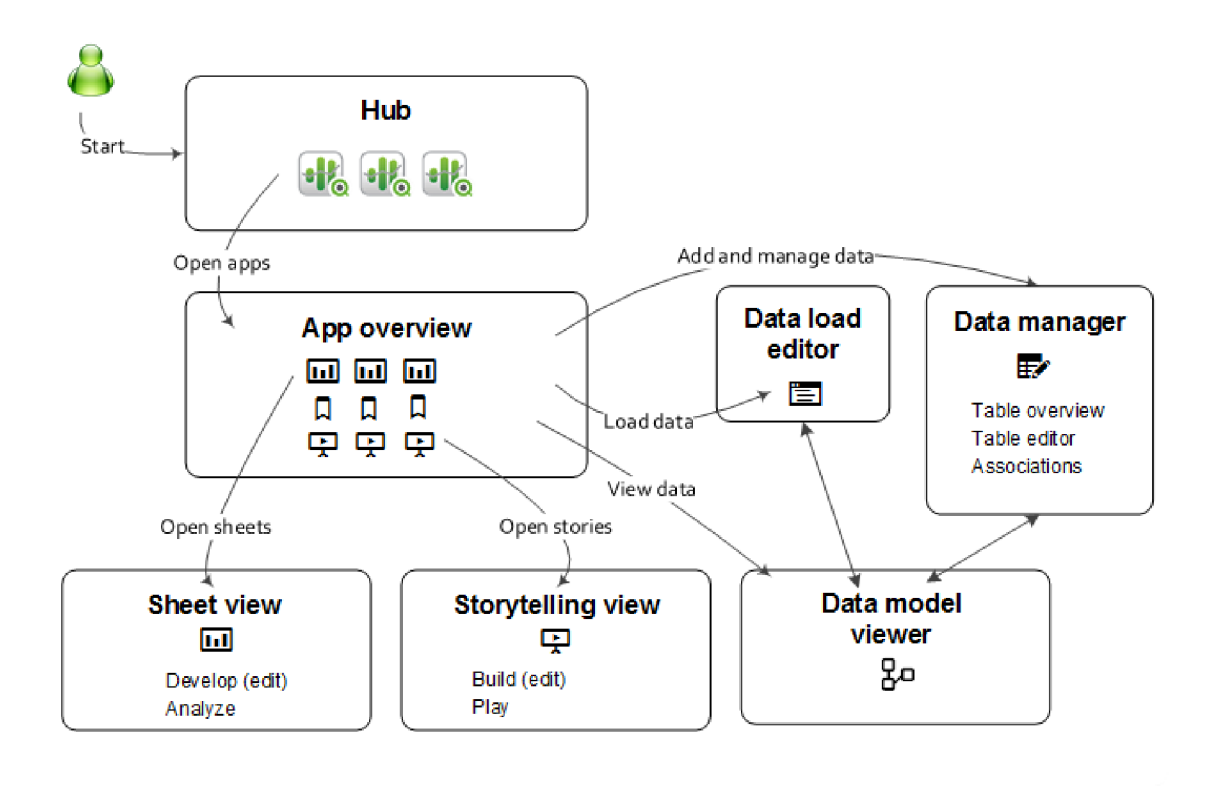

## **Obrázek 10: Uživatelské rozhraní**

Zdroj: <https://help.qlik.com>

Z obrázku je patrné, že při samotném spuštění a úspěšném přihlášení v Qlik Sense Desktop, přistupuje uživatel nejprve do rozhraní, které se nazývá The Hub. Jedná se o hlavní stránku softwaru, na které jsou zobrazeny veškeré vytvořené aplikace, které jsou v systému vytvořeny. Jako aplikace jsou označovány jednotlivé reporty, které mohou obsahovat několik dashboardů.

Při kliknutí na danou aplikaci se aplikace otevře v tzv. App overview. Zde může uživatel spatřit jednotlivé dashboardy, které byly vytvořeny v rámci jednoho reportu. Tyto dashboardy lze spatřit pod záložkou Sheets. Vedle ní se také nachází záložka Stories. Po kliknutí na tuto záložku se uživateli zobrazí jednotlivé stories, které byly v rámci aplikace vytvořeny. Jedná se o prezentace, které se skládají z několika snímků. Do těchto snímků je možné vkládat objekty vytvořené v rámci dané aplikace.

Z rozhraní App overview může uživatel přistupovat k nástroji Data load editor. Jedná se o skriptový editor, pomocí něhož je možné do aplikace nahrávat a upravovat data. Pro úpravu dat lze využít mnoho funkcí.

# **4.6 Využití systému pro podporu rozhodování**

Před samotným zpracováním dat v systému pro podporu rozhodování bylo třeba nejprve připojit software Qlik Sense Desktop, jakožto nástroj pro zpracování dat na zdrojový systém řízení báze dat. Poté následovala analýza všech dostupných databází a tabulek, která obsahují, aby mohlo být zhodnoceno, která data jsou pro systém pro podporu rozhodování důležitá.

#### 4.6**.1 Analýza databázového systému**

Všechny databáze byly postupně analyzovány v SQL Server Management Studio a Qlik Sense Desktop. Jako první byla analýze podrobena databáze s názvem RK7. Nejprve bylo potřeba v Qlik Sense Desktop vytvořit novou aplikaci kliknutím na tlačítko Create new app. Před samotnou analýzou zdrojových dat bylo třeba připojit Qlik Sense Desktop k databázovému systému. Toho bylo docíleno v Data load editoru. Na jeho pravé straně se nachází seznam datových konektivit. Tento seznam je zatím prázdný, protože zatím nebyla žádná vytvořena.

Nová konektivita byla vytvořena kliknutím na tlačítko Create new connection. Tím se otevřel seznam, ve kterém je možné vybrat mezi mnoha možnostmi pro připojení k databázím. Pro připojení Qlik Sense Desktop k MS SQL Server Express byla

z výběrového seznamu vybrána konektivita OLE DB. Jedná se o rozhraní vyvinuté firmou Microsoft, pomocí něhož je možné připojovat se k databázím uloženým v MS SQL Server Express z různých zdrojů. Po vybrání konektivity OLE DB z výběrového seznamu se zobrazí okno, ve kterém je možné nastavit samotnou OLE DB konektivitu k databázím uložených v MS SQL Server Express. Veškeré nastavení OLE DB konektivity je možné spatřit na obrázku číslo 11.

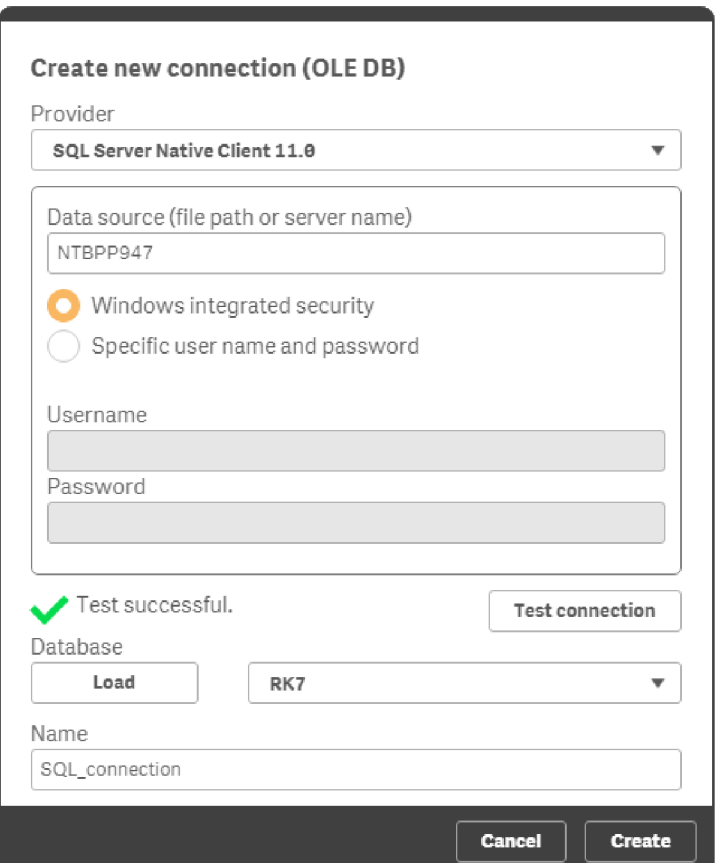

**Obrázek 11: Nastavení datové konektivity** 

Zdroj: vlastní zpracování

Z obrázku, který zobrazuje nastavení OLE DB konektivity lze spatřit, že nejprve bylo třeba z rolovacího seznamu vybrat poskytovatele, čímž je v tomto případě SQL Server Native Client 11.0. Dále bylo třeba vyplnit název serveru, ke kterému se má Qlik Sense Desktop připojit. Protože se server nachází na stejném zařízení jako Qlik Sense Desktop a k oběma lze přistoupit přímo po přihlášení k MS Windows, nebylo třeba pro autentifikaci vyplňovat uživatelské jméno a heslo. Konektivita byla otestována tlačítkem Test

connection. Po zobrazení zprávy Test successful, která značí úspěšný test, bylo možné kliknout na tlačítko Load, které se nachází hned pod ní. Poté bylo možné z rolovacího seznamu vedle vybrat databázi, která je zrovna analyzována. Tou je databáze s názvem RK7. Po jejím vybrání a pojmenování konektivity, byla konektivita vytvořena kliknutím na tlačítko Create, které se nachází v pravém dolním rohu,

Po úspěšném vytvoření konektivity bylo pro účely analýzy databáze potřeba nahrát databázi do Qlik Sense Desktop. Nahrávání dat, stejně jako vytváření konektivit, probíhá v Data load editoru. Celá databáze RK7 byla nejprve načtena do Qlik Sense Desktop pomocí příkazu, který je znázorněn na obrázku číslo 12.

#### **Obrázek 12: Příkaz načítající databázi RK7**

```
1 
  2 
 3 
 4 
 5 
 6 
  7 
 8 
 9 
10 
11 
12 
13 
14 
15 
16 
17 
16 
19 
20 
21 
22 
23 
24 
25 
26 
27 
26 
29 
30 
31 
32 
33 
34 
35 
       SET TimestampFormat='DD.MM.YYYY h:mm:ss[.fff]';
     SET ThousandSep=' •; 
      SET DecimalSep=',';
      SET MoneyThousandSep=' ';
      SET MoneyDecimalSep='.';
       SET MoneyForniat=
,
# ##0,00 Kč,--# ##0,00 Kč' 
      SET TimeFormat='h:mm:ss';
      SET DateFormat='DD.MM.YYYY';
      SET FirstWeekDay=0;
      SET BrokenWeeks=0; 
      SET ReferenGeDay=4; 
      SET FirstMonthOfYear=1;
      SET CollationLocale='cs-CZ';
      SET CreateSearchIndexOnReload=1;
      SET MonthNames='led; úno; bře; dub; kvě; čvn; čvc; srp; zář; říj; lis; pro';
      SET LongMonthNames='leden; únor; březen; duben; květen; červen; červenec; srpen; záři; říjen; listopad; prosinec';
       SET DayNajne3=,
po; ůt; st; čt ;pá ; ao;ne • ; 
       SET LongDayNames='pondělí; úterý; středa; čtvrtek; pátek; sobota; neděle';
       SET Nimerica.lAbbrevia.tion=
,
3:k; Ě :M; 9 : G; 12 : T; 15 : P.-1B :E;21: Z,-24 : Y;-3 :m; -Ě : u; -9 : n; -12 :p;-15: f;-13 : a;-21: z;-
24:v' 
       LIB CONNECT TO 'SQL_connection';
      SQLTableList: 
           LOAD TABLE NAME as TableNames;
               SQL SELECT TABLE NAME
               FROM INFORMATION<sup>SCHEMA.TABLES;</sup>
       Let vTableConnt = NoOfRows ( • SQLTableList 1
 ) ; 
      For i = 0 To $ (vTableCount) -1LET vMyTableName = 'RK7.dbo.' & Peek('TableNames', \S(i), 'SQLTableList');
      $ (vMyTableName) :<br>SQL SELECT * FROM $ (vMyTableName);
```
Zdroj: vlastní zpracování

Prvních 19 řádků příkazu slouží jako základní nastavení celé aplikace. Byly vytvořeny automaticky a jsou součástí každé nově vytvořené aplikace. V tomto nastavení lze například upravovat formátování čísel, měny, data, měsíců, dnů v týdnů a podobně. Následuje příkaz LIB CONNECT TO ,SQL\_connection';, který softwaru říká, aby se připojil do databáze pomocí právě vytvořené konektivity.

Skript dále vytváří tabulku s názvem SQLTableList. Jedná se o tabulku, která obsahuje pouze názvy všech tabulek, vyskytujících se v databázi RK7. Toho bylo dosaženo pomocí načtení sloupečku TABLE NAME, který byl následně pojmenován jako TableNames. Tento sloupec je načítán z takzvaného pohledu, který má název INFORMATION\_SCHEMA.TABLES. Pohled je objekt databáze, který se chová podobně jako tabulky. Rozdíl mezi nimi je ten, že v pohledu, na rozdíl od tabulky, nejsou přímo uložená žádná data. Tento pohled, který je automaticky vytvořený a uložený v MS SQL Serveru, obsahuje informace o tabulkách uložených v databázi. Mimo jiné obsahuje právě sloupec s názvem TABLE NAME, ve kterém se nachází názvy všech tabulek uložených v databázi. Proto byl tento sloupec využit pro vytvoření tabulky obsahující pouze názvy všech tabulek databáze.

Ve skriptu je dále vytvářena proměnná s názvem vTableCount. Tato proměnná byla vytvořena pomocí funkce NoOfRows(,SQLTableList'). Výsledkem této funkce je počet řádků ve vytvořené tabulce SQLTableList. Tím byl zjištěn a uložen do proměnné vTableCount počet tabulek uložených v databázi.

Kvůli syntaxi dotazů jazyka SQL nelze načíst všechny tabulky najednou a musí se všechny načítat postupně. Proto musela být ve skriptu dále vytvořena smyčka, která bude načítat tabulky jednu po druhé. Tato smyčka je definována příkazem FOR i = 0 To  $\sqrt{(v_{\text{TableCount}}-1)}$ . Tento příkaz říká, že proměnná i je definována od 0 do celkového počtu tabulek obsažených v databázi méně jedna. To znamená, že všechny řádky následující po tomto příkazu budou opakovány přesně tolikrát, kolik se v databázi vyskytuje tabulek.

Uprostřed smyčky je definována proměnná vMyTableName, která je vytvářena složením předpony RK7.dbo. a funkce Peek(,TableNames', \$(i), ,SQLTableList'). Jedná se o vyhledávací funkci, která ve vytvořené tabulce SQLTableList hledá ve sloupečku TableNames definovaný řádek. Daný řádek, který má být funkcí vyhledán, je definovaný pomocí proměnné i. Ta musela být do funkce vložena v závorce za znakem dolaru. Dolar před proměnnou značí, že byla proměnná vyhodnocena a bylo za ní dosazeno číslo, které právě obsahuje. Proměnná i byla definována od 0. Při prvním průběhu načítání dat se za ní tedy dosadí nula. Nula v této funkci znamená, že má být nalezen první řádek daného sloupce a tabulky. Tím byla nalezena a uložena do proměnné vMyTableName první tabulka, která se nachází v databázi.

Tato proměnná je následně využita pro načtení tabulky, která do ní byla právě uložena. Vyhodnocením této proměnné pomocí dolaru a zapsáním dvojtečky za závorky, do kterých byla proměnná vložena, vznikne název tabulky. Ta je poté načtena pomocí příkazu SQL SELECT \* FROM \$(vMyTableName);. Ten opět využívá vyhodnocení proměnné vMyTableName a říká, aby bylo načteno vše z tabulky, jejíž název se právě vyskytuje v proměnné vMyTableName.

Příkaz Next i na konci skriptu říká, aby se smyčka opakovala, dokud nebude dosažen definovaný počet opakování smyčky, tedy přesně tolikrát, kolik se v databázi nachází tabulek.

Po kliknutí na tlačítko Load data, které se v Data load editoru nachází v pravém horním rohu, se začala celá databáze načítat do Qlik Sense Desktop. Načítání všech tabulek z databáze však probíhalo velmi dlouho. Tento fakt značí, že se v databázi nachází mnoho dat v tabulkách, které mají mezi sebou velmi mnoho vazeb. Proto bylo nutné přidat do příkazu řetězec Qualify \*;. Tento příkaz způsobí, že se sloupce všech tabulek budou načítat s předponou shodnou s názvem tabulky, ve které se daný sloupec nachází. Tímto se zruší veškeré vazby mezi tabulkami, protože vazby mezi nimi se vytváří právě podle stejného názvu sloupce ve více tabulkách. Tento řetězec musel být vložen před příkaz, který načítá z databáze samotné tabulky. Tím je příkaz SQL SELECT \* FROM \$(vMyTableName);. Příkaz Qualify \*; byl tedy vložen před řádek 32.

Po této úpravě už se do Qlik Sense Desktop všechny tabulky načetly a mohly být dále analyzovány v nástroji Data model viewer. Při analyzování tabulek bylo zjištěno, že se v databázi nachází velmi mnoho tabulek, které neobsahují žádná data. Z toho důvodu bylo před další analýzou potřeba identifikovat takové tabulky, které obsahují nějaké záznamy. Skript bylo proto nutné upravit do podoby, která je zobrazena na obrázku číslo 13.

#### **Obrázek 13: Upravený příkaz načítající databízi RK7**

```
SET ThousandSep='
\overline{1}SET DecimalSep=',';
 \overline{2}SET MoneyThousandSep="
 \overline{3}SET MoneyDecimalSep=','; 
 \overline{4}\overline{5}SET MoneyFormat='# ##6,80 Kč;-# ##0,B0 Kč'; 
       SET TimeFormat='h:mm:ss'; 
 \overline{6}SET DateFormat=' DD.MH.YYW' ; 
 \overline{7}SET TimestampFormat='DD.MM.YYYY h:mm:ss[.fff]';
 \overline{8}\overline{9}SET FirstWeekDay=0;
10SET BrokenWeeks=0;
11
       SET ReferenceDay=4; 
12SET FirstMonthOfYear=1;
       SET CollationLocale='cs-CZ';
1314SET CreateSearchIndexOnReload=1;
15SET MonthNames='led;úno;bře;dub;kvě;čvn;čvc;srp;zař;říj;lis;pro"; 
16
                             ='leden;únor;březen;duben;květen;červen;červenec;srpen;zaří;říjen;listopad;prosinec'; 
       SET DayNames="po;út;st;čt;pá;so;ne'; 
17SET LongDayName5="pondělí;úterý;středa;čtvrtek;pátek;sobota;neděle"; 
18
19
        ,'SET NumericalAbbreviation='3:k;6:M;9:G;12:T;15:P;18:E;21:Z;24:Y;-3:m;-6:µ;-9:n;-12:p;-15:f;-18:a;-21:z;-24:y
20^{\circ}\overline{21}LIB CONNECT TO 'SQL_connection';
222<sup>3</sup>SQLTableList : 
24LOAD TABLE NAME as TableNames;
25SQL SELECT TABLE_NAME 
26FROM INFORMATION_SCHEMA.TABLES;
27
28
        Let vTableCount = NoOfRows('SQLTableList');
29
        For i = 0 To $(vTableCount) -1
30LET vMyTableName = 'RK7.dbo.' & Peek('TableNames', $(i), 'SQLTableList');
31TablesAndRows_temp: 
32\overline{33}LOAD 
\overline{34}TableName, 
35
            Rows:
36
                SQL SELECT 
37
                 count(* ) as Rows, 
38
                  'í(vMyTableName)' as TableName 
39
                FROM $(vMyTableName); 
40
41Next i;
4243
       Qualify *;
\overline{A}A\overline{45}TablesAndRows: 
46
       LOAD * Resident TablesAndRows temp where Rows > \theta;
\Delta7
       Drop Table TablesAndRows_temp; 
\Delta<sub>2</sub>
       Let vTableCount = NoOfRows('TablesAndRows');
\DeltaQ
       For j = 0 To \frac{6}{\pi} (vTableCount) -1<br>LET vMyTableName = Peek('TablesAndRows.TableName', \frac{6}{3}(j), 'TablesAndRows');
50
5152SQL SELECT * FROM ${vMyTableName); 
53
\overline{54}55
       Next j
```
#### Zdroj: vlastní zpracování

Před samotným načítáním tabulek tento skript nejdříve vytváří dočasnou tabulku TablesAndRows temp, která obsahuje názvy tabulek a počty řádků v nich obsažených. Tato dočasná tabulka byla následně odstraněna příkazem Drop Table TablesAndRows\_temp;, hned po načtení tabulky TablesAndRows, ve které jsou obsaženy pouze názvy tabulek, které obsahují nějaký záznam a počet jejich řádků. Všechny tyto tabulky byly dále načteny pomocí smyčky začínající příkazem For j = 0 To \$(vTableCount) -1 a končící příkazem Next j .

Všechny načtené tabulky byly dále analyzovány v nástroji data model viewer, ve kterém je možné po kliknutí na danou tabulku vidět prvních několik záznamů, které obsahuje. V některých případech bylo nutné analyzovat všechny záznamy tabulky. K tomu bylo využito prostředí SQL Server Management Studio, kde je možné zobrazit celé tabulky pomocí dotazovacího jazyka SQL. V případě analyzování tabulek bylo využito dotazu SELECT \* FROM, za kterým následoval název dané tabulky, která byla podrobována analýze.

Podobným způsobem jako databáze RK7 byly analyzovány všechny ostatní databáze databázového systému. Z analýzy vyplynulo, že detailní informace o tržbách podniku obsahuje pohled s názvem VRK7CUBEVIEW2006, který se nachází v databázi RK7 a obsahuje 34 sloupců. Názvy jednotlivých polí pohledu a jejich význam jsou popsány v tabulce číslo 3.

| Název sloupce              | Popis obsahu sloupce                                                 |  |
|----------------------------|----------------------------------------------------------------------|--|
| <b>WAITER</b>              | Jméno číšníka, který tržbu zaevidoval                                |  |
| <b>CODE</b>                | ID prodaného zboží                                                   |  |
| <b>DISH</b>                | Prodané zboží (druh nápoje)                                          |  |
| <b>QUANTITY</b>            | Počet prodaných kusů produktu                                        |  |
| <b>PAYSUM</b>              | Zaplacená částka                                                     |  |
| <b>PRLISTSUM</b>           | Cena zboží                                                           |  |
| <b>CATEGORY</b>            | Kategorie zboží                                                      |  |
| <b>EXCLUDEFROMEARNINGS</b> | Sloupec neobsahuje žádná data                                        |  |
| ORDERCATEGORY              | Sloupec obsahuje v každém řádku stejnou hodnotu                      |  |
| <b>CHECKNUM</b>            | Číslo účtu                                                           |  |
| <b>SHIFTNUM</b>            | Číslo směny                                                          |  |
| PRINTAT_13                 | Čas zaevidování tržby                                                |  |
| <b>SHIFTDATE</b>           | Datum směny                                                          |  |
| <b>CATEGPATH</b>           | Kategorie, ve které je zboží zaevidováno                             |  |
| <b>CLOSESTATION</b>        | Zařízení, na kterém byla tržba zaevidována<br>(Pokladna nebo Tablet) |  |
| <b>NETNAME</b>             | Sloupec obsahuje v každém řádku stejnou hodnotu                      |  |
| <b>CURRENCYTYPE</b>        | Platební metoda                                                      |  |
| <b>CURRENCY</b>            | Měna                                                                 |  |
| <b>CURRENCYCODE</b>        | ID měny                                                              |  |
| <b>SORTORDER</b>           | Sloupec obsahuje v každém řádku stejnou hodnotu                      |  |
| <b>CASHSHIFTNUM</b>        | Číslo směny                                                          |  |
| <b>TABLE</b>               | Číslo nebo název stolu                                               |  |
| <b>ORDERNAME</b>           | Číslo účtu                                                           |  |
| <b>CARDNUM</b>             | Sloupec neobsahuje žádná data                                        |  |
| <b>OBJKIND</b>             | Sloupec obsahuje v každém řádku stejnou hodnotu                      |  |
| <b>TAXESADDED</b>          | Sloupec obsahuje v každém řádku stejnou hodnotu                      |  |
| <b>NAME</b>                | Sloupec neobsahuje žádná data                                        |  |
| <b>REGNO</b>               | Sloupec neobsahuje žádná data                                        |  |
| <b>RESTAURANTNAME</b>      | Název restaurace                                                     |  |
| <b>DISHCREATOR</b>         | Jméno pracovníka, který nápoj připravoval                            |  |
| <b>DBKURS</b>              | Směnný kurz v případě platby v cizí měně                             |  |
| <b>COMBODISH</b>           | Sloupec neobsahuje žádná data                                        |  |
| <b>CLOSEDATETIME</b><br>39 | Čas zaplacení účtu                                                   |  |
| <b>STATUS</b>              | Sloupec obsahuje v každém řádku stejnou hodnotu                      |  |

**Tabulka 3: Struktura pohledu VRK7CUBEVIEW2006** 

Zdroj: vlastní zpracování

# **4.7 Vizualizace dat**

Detailní analýzou dat bylo zjištěno, že vhodným zdrojem dat pro tvorbu systému pro podporu rozhodování je pohled s názvem VRK7CUBEVIEW2006, který obsahuje data týkající se tržeb podniku. Vizualizace dat probíhala v rozhraní softwaru Qlik Sense Desktop. Do již vytvořené aplikace, ve které probíhala analýza databázového systému, bylo nejprve nutné načíst data, která byla dále vizualizována. Proto bylo potřeba upravit skript aplikace do podoby znázorněné na obrázku číslo 14.

#### **Obrázek 14: Příkaz načítající pohled VRK7CUBEVIEW2006**

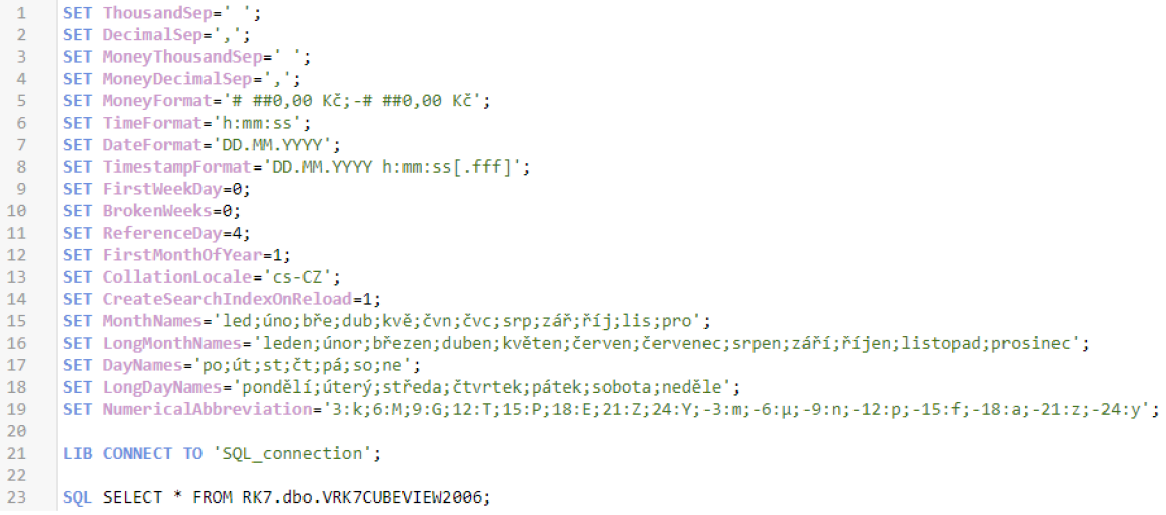

#### Zdroj: vlastní zpracování

Kromě základního nastavení systémových proměnných se skript nejprve připojuje k databázi a dále načítá do aplikace všechny sloupečky pohledu VRK7CUBEVIEW2006. Výsledný datový model aplikace tedy obsahuje pouze jednu tabulku.

### **4.7.1 Přehled aktuální situace podniku**

Data byla dále vizualizována v nástroji App overview. V něm byl nejprve vytvořen nový sheet s názvem "Přehled". Po otevření tohoto sheetu je možné aplikaci ihned upravovat. Před samotným vytvářením různých objektů jako jsou tabulky nebo grafy, bylo nejdříve kvůli jejich snazší tvorbě vytvořeno několik takzvaných master measures. Jedná se o definici různých metrik, které lze využít v objektech a není díky ním nutné vytvářet danou metriku v každém objektu zvlášť.

Jako první byla vytvořena metrika s názvem "Počet položek", definována jako funkce sum(QUANTITY). Výsledkem této funkce je suma kusů prodaných položek. Dále byla vytvořena metrika sum(PAYSUM), která byla pojmenována jako "Tržby". Jedná se o sumu tržeb v korunách. V nastavení obou těchto metrik bylo potřeba vyplnit také pole Label expression. Hodnota zadaná do tohoto pole je vždy zobrazena v jednotlivých objektech jako název dané metriky. Pro metriku "Počet prodaných kusů" byla do tohoto pole vloženo "Počet kusů", pro sumu tržeb pak "Tržby".

Po vytvoření těchto master measures bylo na sheetu s názvem "Přehled" vytvořeno několik objektů. Nejprve byl vytvořen objekt typu filter pane. Jedná se o objekt, který se využívá pro filtrování dat, která mají být ve vizualizovaných objektech zobrazena. Do objektu byly proto jako dimenze vloženy taková datová pole načtené tabulky, která je vhodné využít pro filtrování zobrazených hodnot. Prvním takovým polem je pole SHIFTADE, které obsahuje datum dané směny, ve kterém byla tržba zaevidována. Toto datum bylo do datového modelu načteno jako timestamp ve formátu DD.MM.RRRR H:MM:SS. Aby bylo jako dimenze využito pouze datum bez specifikace času, bylo potřeba dimenzi vymezit jako funkci SubField(SHIFTDATE, ' ', 1). V této funkci je nejprve specifikováno pole, které má být využito. V jednoduchých uvozovkách pak symbol, který má být využit pro rozdělení řetězce, v tomto případě je to mezera. Číslo v poslední části funkce značí, jaká část rozděleného řetězce má být využita. V tomto případě se jedná o první část. Výslednou dimenzí je tedy datum ve formátu DD.MM.RRRR.

Funkce SubField(SHIFTDATE, ' ', 1) byla využita i pro tvorbu dalších časových dimenzí použitých v objektu filter pane. Po vložení této funkce do funkce Year() byla vytvořena dimenze rok. Její celková podobaje tedy Year(SubField(SHIFTDATE,'', 1)) a výsledkem jsou roky obsažené v datovém modelu. Podobným způsobem byly do objektu filter pane přidány dimenze měsíc, den a den v týdnu, a to pomocí funkcí Month(), Day() a DayOfWeek().

Pro potřeby zobrazení hodnot ve vizualizovaných objektech pouze za určitého pracovníka bylo do objektu filter pane dále přidáno pole WAITER, které bylo pojmenováno jako "Pracovník". Jako "Kategorie" bylo pak pojmenováno pole s názvem CATEGORY, pomocí něhož je možné filtrovat produkty dle různých kategorií zboží. Kromě těchto kategorií se v datovém modelu dále vyskytuje pole CATEGPATH, které obsahuje další dvě podkategorie produktů a hodnoty vněm jsou zapsány ve formátu kategorie\podkategorie\podkategorie. Pro zařazení těchto podkategorií do objektu filter pane bylo třeba opět využít funkci SubField(). První podkategorie byla definována jako funkce =SubField(CATEGPATH, 'V, 2). Funkce rozděluje pole CATEGPATH na tři části podle zpětného lomítka a zobrazuje druhou část, která odpovídá různým podkategoriím. Pro druhou podkategorii, nazvanou jako "Podkaegorie 2" bylo využito funkce =SubField(CATEGPATH, 'V, 3). Po vytvoření všech devíti dimenzí získal objekt podobu, kterou lze spatřit na obrázku číslo 15.

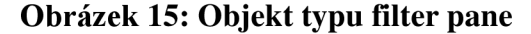

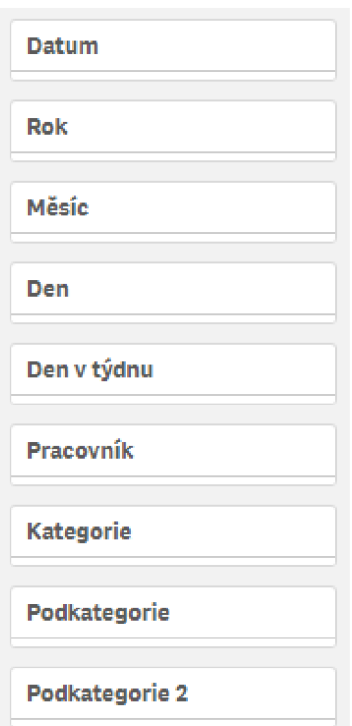

Zdroj: vlastní zpracování

Objekt byl dále uspořádán tak, aby jednotlivé dimenze nebyly seřazeny pod sebou, ale vedle sebe. Po této úpravě mohl být objekt umístěn do horního okraje sheetu. Filtrovat různé hodnoty je možné po kliknutí na danou dimenzi. Pokud by chtěl například uživatel v ostatních vizualizacích zobrazit data pouze za určitý den v týdnu, může konkrétní den

vybrat z hodnot v rozbalovacím menu, které se zobrazí po kliknutí na dimenzi Den v týdnu. Podoba rozbalovacího menuje znázorněna na obrázku číslo 16.

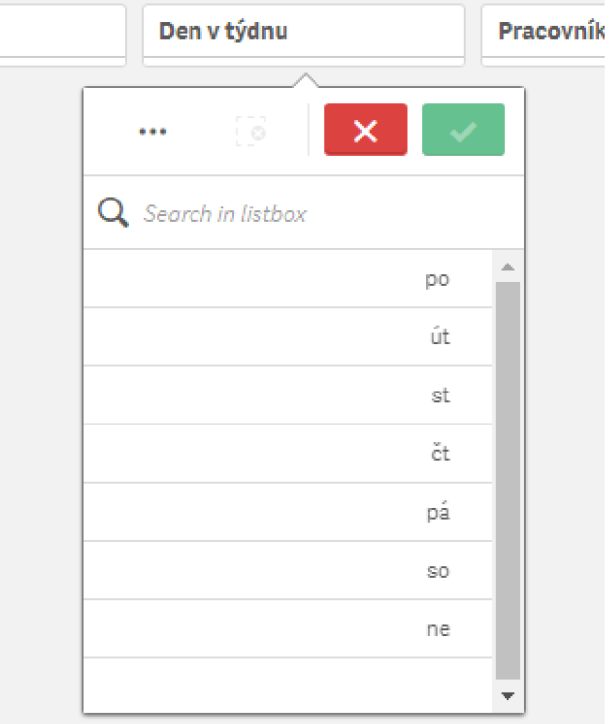

**Obrázek 16: Využití objektu filter pane** 

Zdroj: vlastní zpracování

Následně byl celý sheet pomyslně rozdělen na dvě části. V horní části sheetu byly vytvořeny objekty zobrazující různé ukazatele výkonnosti podniku za předchozí den. Spodní část sheetu byla věnována objektům zobrazujícím stejné ukazatele výkonnosti, avšak za aktuální den. V horní části daného sheetu bylo nejprve vytvořeno sedm objektů typu KPI. Tento typ objektu zobrazuje vždy jednu konkrétní hodnotu, která je výsledkem dané metriky, která byla v objektu použita. Kromě metriky se v tomto typu objektu nastavuje také Label, což je označení daného KPI objektu, které je vždy zobrazené nad výslednou hodnotou.

V prvním KPI objektu byla jako metrika použita funkce  $Sum({<}SHIFTDATE = {'}$(=timesamp(max({1}SHIFTDATE)-1))']}>$  PAYSUM). Výsledkem této funkce je suma tržeb zaevidovaných předchozí den. Aby tato funkce využila data pouze z přechozího dne, bylo potřeba využít v ní takzvané set analýzy. Set analýza je ve funkci ohraničená složenými závorkami. V této funkci set analýza zajistí, aby

byla suma sloupce PAYSUM vypočítána pouze pro takové hodnoty sloupečku SHIFTADE, které odpovídají výsledku funkce timestamp(max({ 1 }SHIFTDATE)-1). Tato funkce nejprve nalezne maximální hodnotu ze všech možných ve sloupci SHTFTDATE. Číslo 1 ohraničené složenými závorkami zde zajišťuje, aby byla maximální hodnota zjištěna ze všech hodnot vyskytujících se v datovém modelu, nezávisle na zrovna aktivních filtrech. Pokud by byl například vyfiltrován konkrétní měsíc, výsledkem funkce by bylo maximální datum tohoto měsíce. Po nalezení maximálního data je od něj odečteno číslo 1, tím bylo získáno druhé nejvyšší datum ve sloupci SHTFTDATE. Výsledkem funkce max() je však číslo, proto bylo potřeba toto číslo upravit na datum pomocí funkce timestamp(). Aby bylo jasné, že se jedná o sumu tržeb za předchozí den, byl label tohoto objektu označen jako "Tržba předchozí den".

Obrázek 17: KPI objekt "Tržba předchozí den"

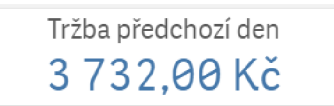

Zdroj: vlastní zpracování

Další KPI objekt, který byl vytvořen, vyhodnocuje výsledek funkce  $Sum({\{\leq\text{SHIFTDATE} = {\{\text{``S}(\equiv\text{timestamp(max}({1} \text{)} \text{SHIFTDATE})-1)\}\}\}\$  PRLISTSUM). Ve sloupci PRLISTSUM jsou zobrazeny ceny daných produktů. Vyhodnocením této funkce byla tedy získána suma cen produktů pro všechny záznamy odpovídající předchozímu dni. Label tohoto objektu byl tedy označen jako "Cena prodaného zboží".

### Obrázek 18: KPI objekt "Cena prodaného zboží"

Cena prodaného zboží **4 196,90 Kč** 

Zdroj: vlastní zpracování

Pro zjištění počtu zaevidovaných účtů za předchozí den byl vytvořen KPI objekt označený jako "Počet zaevidovaných účtů". Tento počet byl zjištěn funkcí Count(distinct  $\{ \angle \text{SHIFTDATE} = \{ \Im(\equiv \text{timestamp}(\text{max}(\{1\} \text{SHIFTDATE}) - 1)) \} \}$ 

CHECKNUM). Výsledkem funkce Count() je počet záznamů specifikovaného pole. V tomto případě se jedná o Pole CHECKNUM, ve kterém jsou specifikovány čísla jednotlivých účtů zaznamenaných objednávek. Jeden účet se však může vyskytovat u několika záznamů, ve funkci Count() bylo tedy nutné zadat příkaz distinct, který zajistil, aby byl každý účet počítán právě jednou.

## Obrázek 19: KPI objekt "Počet zaevidovaných účtů"

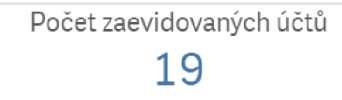

Zdroj: vlastní zpracování

Dalším důležitým ukazatelem výkonnosti podniku je počet prodaných položek v přechozím dni. Počty prodaných položek se v datovém modelu vyskytují v poli QUANTITY, v dalším KPI objektu byla tedy použita funkce  $Sum({\overline{\overline{S}}}) = {\overline{\overline{S}}} = {\overline{S}} = {\overline{S}} = {\$ jejímž výsledkem je suma tohoto pole za předchozí den. Label výsledného KPI objektu byl označen jako "Počet prodaných položek".

#### Obrázek 20: KPI objekt "Počet prodaných položek"

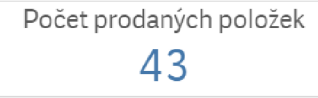

Zdroj: vlastní zpracování

Pro zjištění, kteří pracovníci byli předchozí den přítomni na směně, byl vytvořen KPI objekt, ve kterém byla využita funkce Concat({<SHIFTDATE = {'\$(=timestamp(max({l}SHIFTDATE)-l))'}>} distinct WAITER, ',')• V této funkci je opět definována set analýza, zajišťující využití dat zaevidovaných předchozí den. Jména pracovníku jsou u každého zaevidovaného záznamu obsažena v poli WAITER. Funkce Concat() vytváří řetězec všech hodnot obsažených v tomto poli. Protože se v tomto poli jména pracovníků několikrát opakují, bylo nutné do funkce vložit příkaz distinct, který zajistí, že se stejné hodnoty neopakují, ale jsou zobrazeny pouze jednou. Pro rozdělení

daných hodnot bylo potřeba vložit čárku do uvozovek na samý konec této funkce. Pokud je tedy výsledkem více než jedna hodnota, jsou všechny hodnoty rozděleny čárkou. Objekt byl označen jako "Přítomní pracovníci" a jeho výsledná podoba je následující:

Obrázek 21: KPI obejkt "Přítomní pracovníci"

Přítomní pracovníci Monika

Zdroj: vlastní zpracování

Poslední dva KPI objekty, které byly vytvořeny v horní části sheetu se týkají délky pracovní směny. První z nich zobrazuje začátek pracovní směny, druhý její konec. Začátek směny byl zjištěn nalezením minimální hodnoty v poli PRINTAT 13 ze všech záznamů zaevidovaných předchozí den. Tato hodnota byla nalezena pomocí funkce Min( $\{\leq SHIFTDATE = \{\text{\textdegree}\}(\leq \text{timestamp}(\text{max}(\{1\}SHIFTDATE)-1))^{\prime}\}$  PRINTAT 13) a daný KPI objekt byl označen jako "Začátek směny předchozí den". Ve druhém KPI objektu, který byl označen jako "Konec směny předchozí den" byla naopak nalezena maximální hodnota pole PRINTAT 13 ze všech možných záznamů z předchozího dne. V tomto objektu byla tedy namísto funkce Min() využita funkce Max(). Set analýza, která zajišťuje vyhledání maximální hodnoty zůstala nezměněna. Výsledná podoba těchto dvou objektů je zobrazena na obrázku číslo 22.

**Obrázek 22: KPI objekty zobrazující délku pracovní směny** 

| Začátek směny předchozí den | Konec směny předchozí den |
|-----------------------------|---------------------------|
| 20.02.2018 16:53:31         | 21.02.2018 1:14:19        |

Zdroj: vlastní zpracování

V horní části sheetu byly dále vytvořeny tři sloupcové grafy zobrazující počty prodaných položek v různých dimenzích. První z nich se zaměřuje na jednotlivé kategorie. Jako dimenze bylo tedy zvoleno pole CATEGORY. Jako metrika byla využita stejná funkce jako v KPI objektu nazvaném jako "Počet prodaných položek" a výsledkem se stal graf číslo 1.

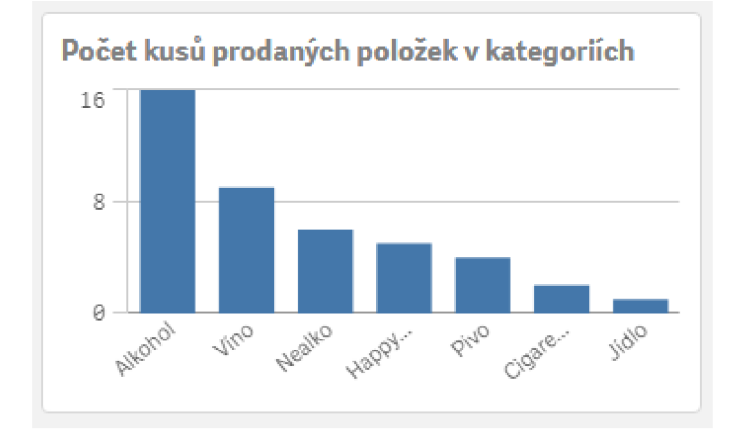

**Graf 1: Počet kusů prodaných položek v kategoriích** 

Zdroj: vlastní zpracování

Další sloupcový graf zobrazuje počty jednotlivých položek zaznamenaných v evidenci tržeb. Jednotlivé položky se nachází v poli DISH, proto bylo toto pole použito jako dimenze a výsledkem je graf číslo 2:

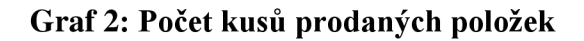

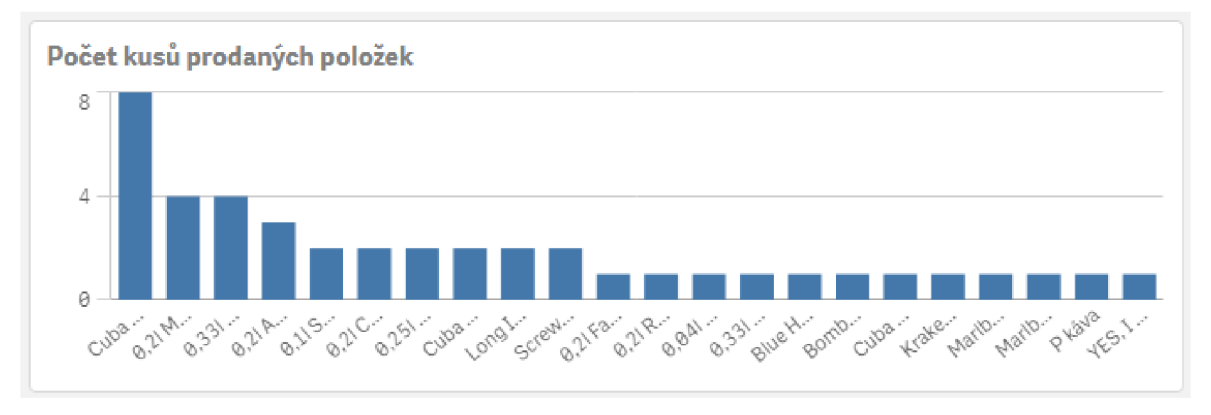

Zdroj: vlastní zpracování

Poslední sloupcový graf vytvořený v horní části sheetu je zaměřen na počet kusů prodaných položek při takzvaných happy hours. Happy hours je samostatná kategorie produktů, které se v určitých časech prodávají za zvýhodněnou cenu. Jako dimenze bylo opět využito pole DISH. Funkce, která byla použita jako metrika musela být upravena do následující podoby: Sum( $\{\leq S \text{HIFTDATE} = \{\text{\%}(\equiv timestamp(max(\{1\}S \text{HIFTDATE})-1))'\},\}$ CATEGORY={'Happy Hours'}>} QUANTITY). V části set analýzy této funkce je kromě

specifikace pole SHIFTDATE dále limitováno pole CATEGORY a to tak, aby výsledkem byla suma počtu prodaných položek v kategorii Happy Hours. Ve výsledném grafu číslo 3 se tak vyskytují pouze položky spadající do této kategorie.

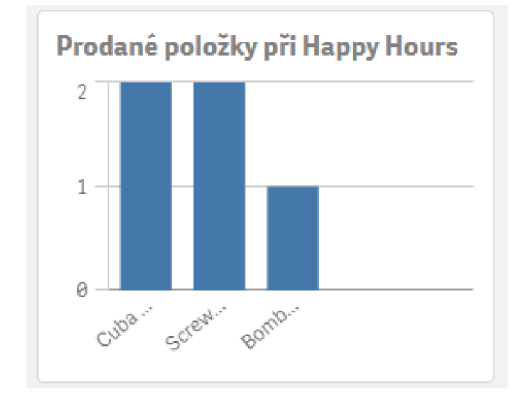

**Graf 3: Prodané položky při Happy Hours** 

Zdroj: vlastní zpracování

Spodní část sheetu byla vymezena pro vizualizaci objektů zobrazujících různé ukazatele výkonnosti podniku aktuálního dne. Všechny objekty vytvořené v horní části sheetu byly proto vytvořeny stejným způsobem i ve spodní části sheetu. Avšak všechny set analýzy využité v metrikách daných objektů musely být upraveny tak, aby výsledkem funkcí nebyly hodnoty za den předchozí, nýbrž za den aktuální. Toho bylo dosaženo odstraněním čísla -1 ze všech metrik. Výsledná set analýza SHIFTDATE = {'\$(=timestamp(max({ 1}SHIFTDATE)))'}, která byla v objektech využita, omezuje metriky takovým způsobem, aby jejich výsledek zobrazil hodnoty odpovídající nej novějšímu datu v poli SHIFTDATE. Dalším rozdílem objektů ve spodní části sheetu oproti objektům vizualizovaným v horní části sheetu je označení labelu některých KPI objektů. Označení "Tržby předchozí den" bylo změněno na "Tržby dnes". Objekt označený jako "Začátek směny předchozí den" nyní zobrazuje čas začátku aktuální směny, proto bylo v jeho označení ponecháno pouze "Začátek směny". Protože jsou v dolní části sheetu zobrazeny hodnoty odpovídající aktuálnímu dni, označení objektu "Konec směny předchozí den" muselo být zaměněno za "Poslední zaevidovaný účet".

Po vytvoření spodní části sheetu byly dále vytvořeny další dva KPI objekty, které však nezobrazují žádný důležitý ukazatel výkonnosti podniku. Jejich funkcí je pouze

jednoznačné rozdělení sheetu na dvě části. V KPI objektu použitém v horní části sheetu je jako metrika použita hodnota 'Včera:'. Výsledkem tohoto objektu je tedy pouze tato použitá hodnota. Aby tento objekt nebyl označen žádným labelem, bylo potřeba label definovat jako mezeru ohraničenou jednoduchými uvozovkami. Všechny objekty vytvořené v horní části sheetu, které zobrazují data za předchozí den, byly vhodně uspořádány napravo od tohoto KPI objektu. Stejným způsobem byl vytvořen druhý KPI objekt využívající jako metriku hodnotu 'Dnes:' a všechny objekty vytvořené ve spodní části sheetu byly také uspořádány napravo od tohoto objektu. Na obrázku číslo 23 lze spatřit výslednou podobu celého sheetu po uspořádání všech objektů v obou jeho částech.

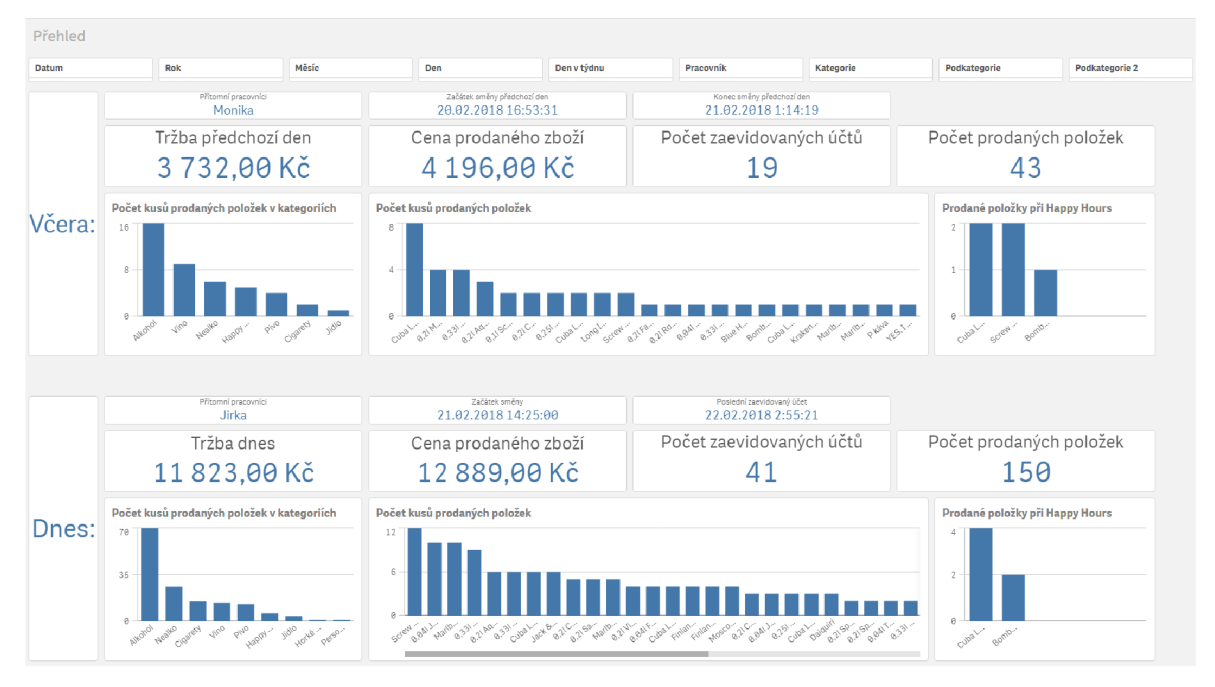

**Obrázek 23: Výsledná podoba sheetu s názvem "Přehled"** 

Zdroj: vlastní zpracování

Pro porovnání prodejů zaevidovaných v aktuálním a předchozím dni s průměrnými prodeji byla do sheetu vložena tabulka číslo 4, která zobrazuje průměrný počet kusů prodaných produktů za jednotlivé dny v týdnu.

| Den v<br>týdnu | Q             | Průměrný počet<br>prodaných kusů |
|----------------|---------------|----------------------------------|
| <b>Totals</b>  |               | 307                              |
|                | po            | 155                              |
|                | út            | 183                              |
|                | st            | 204                              |
|                | čt            | 244                              |
|                | рá            | 568                              |
|                | <sub>SO</sub> | 548                              |
|                | ne            | 249                              |
|                |               |                                  |

**Tabulka 4: Průměrný počet prodaných kusů za jednotlivé dny v týdnu** 

Zdroj: vlastní zpracování

Jako dimenze byla v této tabulce použita funkce WeekDay(SHIFTDATE), jejímž výsledkem jsou jednotlivé dny v týdnu. Pro výpočet průměrného počtu prodaných produktů za jednotlivé dny v týdnu byl v metrice použitý podíl funkcí sum(QUANTITY) a count(distinct SHIFTDATE). Výsledná tabulka byla umístěna do středu pravé části sheetu. Výslednou podobu sheetu i s touto tabulkou lze nalézt v příloze.

### **4.7.2 Detailní analýza**

Pro potřeby detailní analýzy, která pomůže vedoucím pracovníkům podniku v lepším rozhodování byl dále vytvořen sheet s názvem "Analýza". V něm byl nejprve pro snadné filtrování hodnot jednotlivých dimenzí vytvořen stejný objekt typu filter pane jako na sheetu "Přehled" a umístěn byl také do horní části sheetu. Dále byly vytvořeny čtyři objekty KPI, které jsou souhrnně zobrazeny na obrázku číslo 24. Jako "Tržby" byl označen objekt KPI zobrazující výsledek funkce Sum(PAYSUM). Objekt označneý jako "Cena prodaného zboží využívá funkci Sum(PRLISTSUM). "Počet zaevidovaných účtů" bylo zjištěno pomocí funkce Count(distinct CHECKNUM) a označení "Počet prodaných položek" nese objekt využívající funkce Sum(QUANTITY).

## **Obrázek 24: KPI objekty zobrazující klíčové ukazatele výkonnosti**

Tržby 16 893 663,08 Kč Cena prodaného zboží 11 744 385,00 Kč

Počet zaevidovaných účtů Počet prodaných položek

**31583 128412** 

# Zdroj: vlastní zpracování

Na každé straně těchto objektů byly vytvořeny dva sloupcové grafy. Na levé straně byl vytvořen graf číslo 4 zobrazující podíl tržeb placených v hotovosti oproti tržbám zaplacených kartou. Jako dimenze v něm bylo využito pole CURRENCYTYPE, ve kterém je tato informace zaznamenána. Pro zjištění podílu jednotlivých druhů platby na celkových tržbách bylo využito podílu Sum(PAYSUM)/Sum(total PAYSUM), kde dělenec Sum(PAYSUM) je suma tržeb za danou hodnotu dimenze a příkaz total v děliteli zajišťuje celkovou sumu za všechny hodnoty dimenze. Aby byl výsledek této metriky zobrazen v procentech, bylo nutné v nastavení této metriky zvolit jako formátování číslo v procentech. V části Presentation v nastavení grafu bylo nastaveno horizontální zobrazení jednotlivých sloupců grafu.

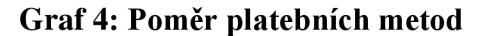

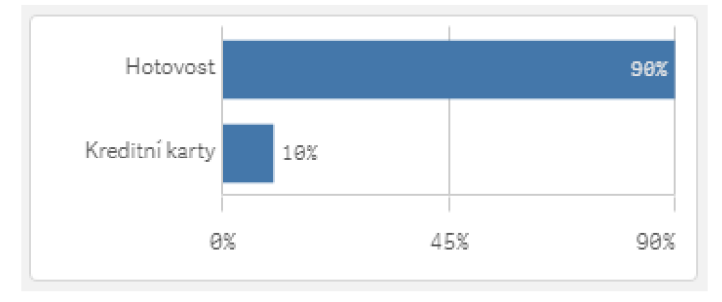

Zdroj: vlastní zpracování

Stejným způsobem byl vytvořen druhý sloupcový graf, který byl umístěn napravo od objektů KPI a jeho výsledkem je podíl tržeb zaevidovaných na pokladně oproti tržbám zaevidovaných na tabletech. Informaci o zařízení, na kterém byla tržba zaevidována obsahuje pole CLOSESTATION, proto bylo toto pole použito jako dimenze tohoto grafu a jeho výsledná podoba je následující.

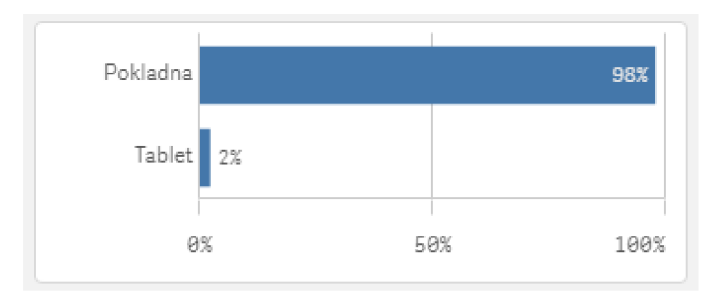

**Graf 5: Podíl zařízení použitých k zaevidovaní tržby** 

Zdroj: vlastní zpracování

Pro zjištění rozložení tržeb a počtu kusů prodaných položek v jednotlivých dnech v týdnu byl vytvořen sloupcový graf, ve kterém byla jako dimenze použita funkce WeekDay(SHIFTDATE), jejíž label byl označen jako "Den v týdnu" a jejímž výsledkem jsou jednotlivé dny v týdnu. V grafu byly využity dvě metriky, které byly vytvořené dříve jako master measures. Jedná se o master measures nazvané jako "Tržby" a "Počet položek". Výsledkem je graf nazvaný jako "Dny v týdnu" zobrazující modrou barvou sloupců sumy tržeb za jednotlivé dny a červenou barvou sloupců sumu prodaných položek v jednotlivých dnech. Protože se v grafu nachází dvě metriky, byla osa Y rozdělena na dvě části. Na levé části grafu jsou na ose Y zobrazeny tržby, počty prodaných položek jsou zobrazeny v pravé části grafu.

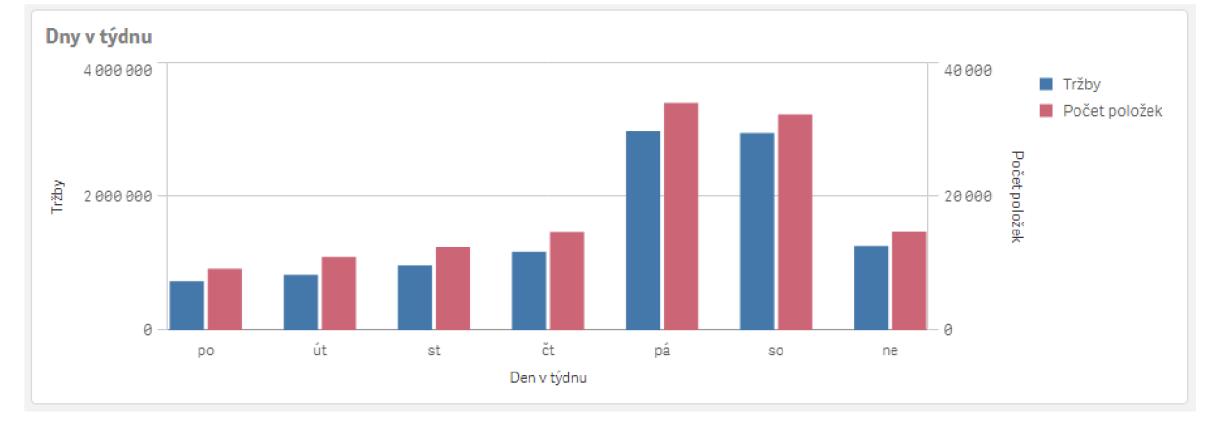

**Graf 6: Tržby a počet prodaných položek za jednotlivé dny v týdnu** 

Zdroj: vlastní zpracování

Podobným způsobem bylo vytvořeno několik dalších grafů. Jedním z nich je graf, ve kterém bylo jako dimenze využito pole WAITER. V každém záznamu tohoto pole je zaznamenáno jméno pracovníka, který tržbu zaevidoval. Výsledný graf tedy zobrazuje výkonnost jednotlivých zaměstnanců podniku.

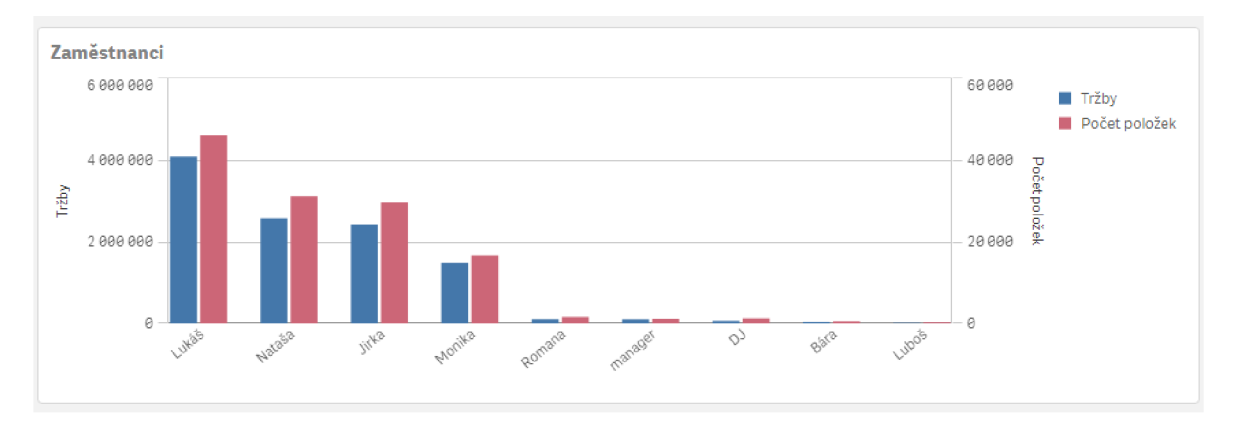

**Graf 7: Výkonnost zaměstnanců** 

Další vytvořený sloupcový graf slouží k porovnání vytíženosti jednotlivých stolů. U většiny zaevidovaných prodejů se v jednotlivých záznamech vyskytuje číslo stolu v poli TABLE. Toto pole bylo tedy použito jako dimenze. Stejné metriky, které byly využity v předchozích grafech, byly využity i v tomto případě. Některé záznamy neobsahují v poli TABLE žádnou hodnotu a vytvořený graf to zohledňuje. Sumy tržeb a počtu prodaných položek, u kterých zůstalo pole TABLE prázdné, bylo v grafu zahrnuto v samostatném sloupci, označeném pomlčkou. Protože cílem bylo vytvořit graf, který bude porovnávat pouze záznamy, ve kterých se vyskytuje nějaká hodnota v poli TABLE, bylo potřeba v nastavení dimenze odebrat zaškrtnutí políčka s názvem "Include null values". Tím byly z grafu odebrány všechny prázdné hodnoty dimenze.

Zdroj: vlastní zpracování

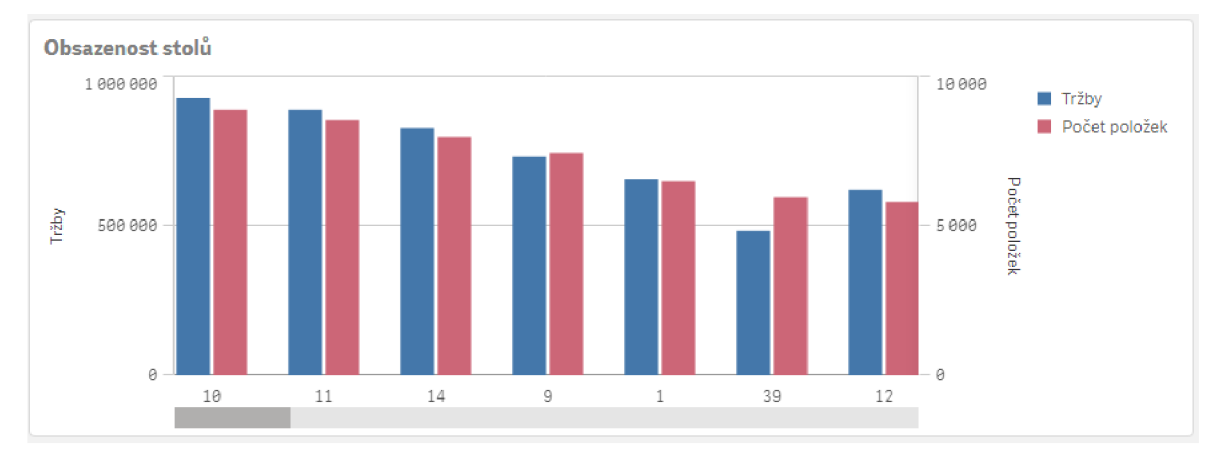

**Graf 8: Vytíženost jednotlivých stolů** 

Zdroj: vlastní zpracování

Dalším důležitým aspektem při rozhodování vedoucích pracovníků podniku je složení nabízených produktů. V další části byly proto vytvořeny čtyři sloupcové grafy zobrazující tržby a počty prodaných kusů jednotlivých produktů, jejich kategorií a podkategorií. Jako první byl vytvořen graf číslo 9 využívající jako dimenzi pole CATEGORY.

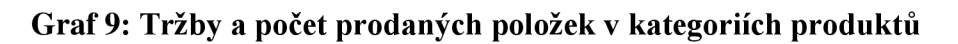

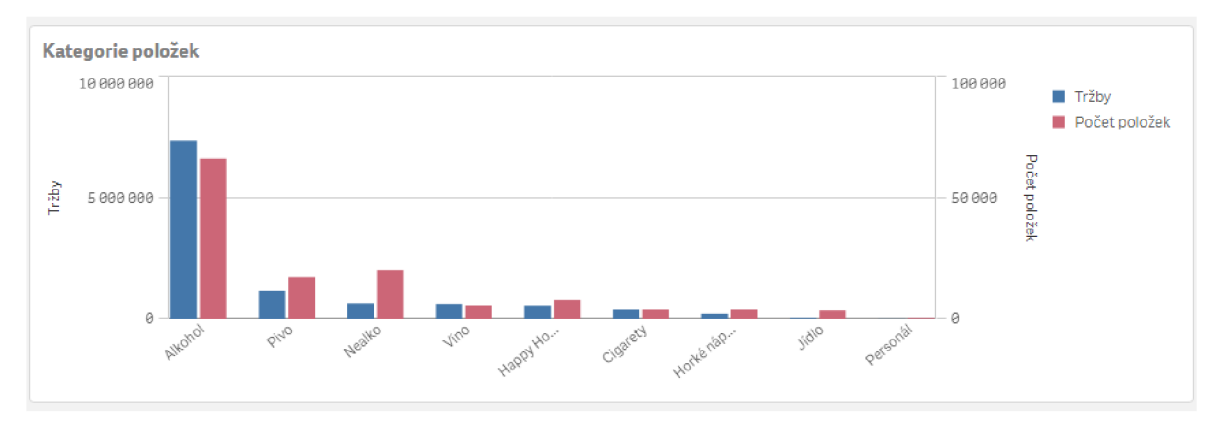

Zdroj: vlastní zpracování

V dalším grafu byla jako dimenze využita funkce SubField(CATEGPATH, 'V, 2), jejímž výsledkem je rozdělení položek do jednotlivých podkategorií.

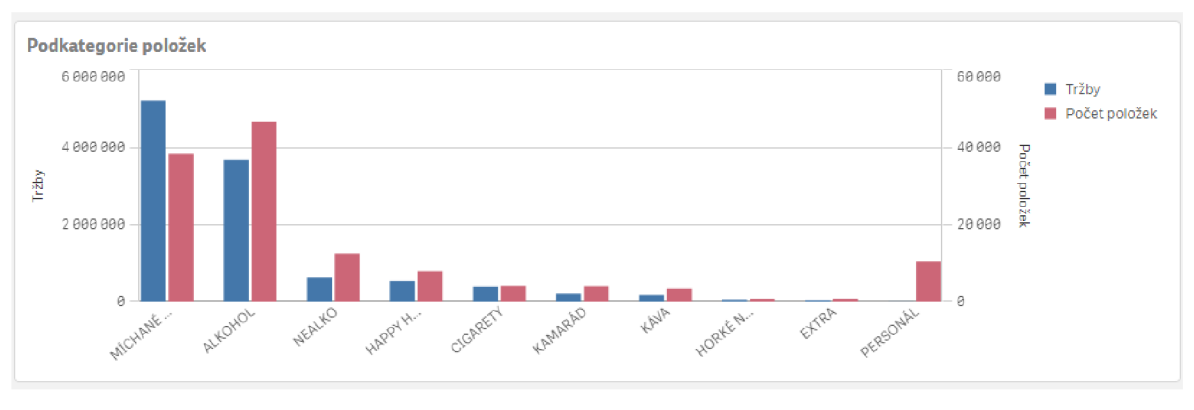

**Graf 10: Tržby a počet prodaných položek v podkategoriích produktů** 

Zdroj: vlastní zpracování

Funkce SubField(CATEGPATH, 'V, 3) byla využita jako dimenze pro vizualizaci grafu číslo 11, který zobrazuje další úrovně podkategorií jednotlivých produktů.

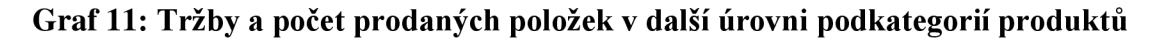

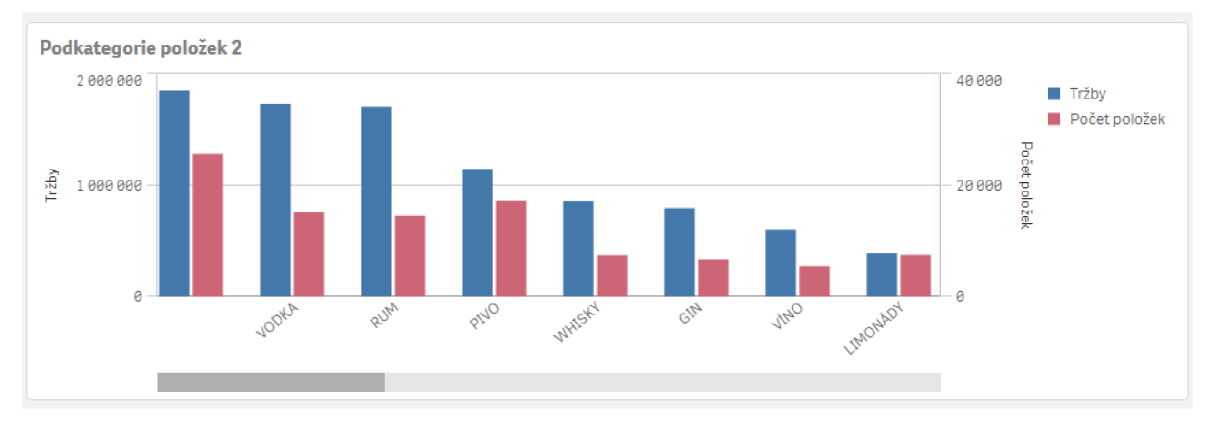

Zdroj: vlastní zpracování

Posledním grafem, který byl vytvořen za účelem analýzy složení nabízených produktů, byl graf, který zobrazuje sumy tržeb a počtu prodejů jednotlivých položek. Ty se nachází v poli DISH, toto pole bylo tedy využito jako dimenze a výsledkem je následující graf.

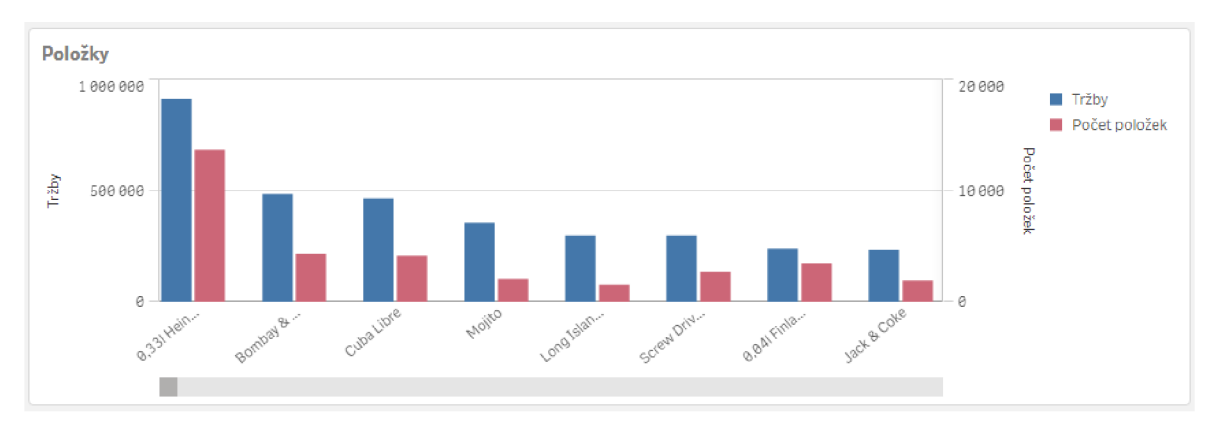

**Graf 12: Tržby a počet prodaných položek jednotlivých produktů** 

Zdroj: vlastní zpracování

Ve všech vytvořených sloupcových grafech byly sledovány sumy tržeb v jednotlivých dimenzích. Další důležitou dimenzí sumy tržeb je čas. Proto byl vytvořen spojnicový graf, který sleduje vývoj tržeb v čase. Aby graf zobrazoval sumy tržeb za jednotlivé dny, byla jako dimenze použita funkce SubField(SHIFTDATE, ' ', 1). Výsledkem této funkce je datum směny. Za účelem zobrazení sumy tržeb ve spojnicovém grafu za jednotlivé dny byla jako metrika použita metrika s názvem "Tržby" nacházející se v master measures. Po definování dimenze a metriky je výsledkem následující podoba grafu.

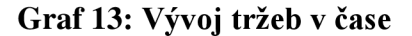

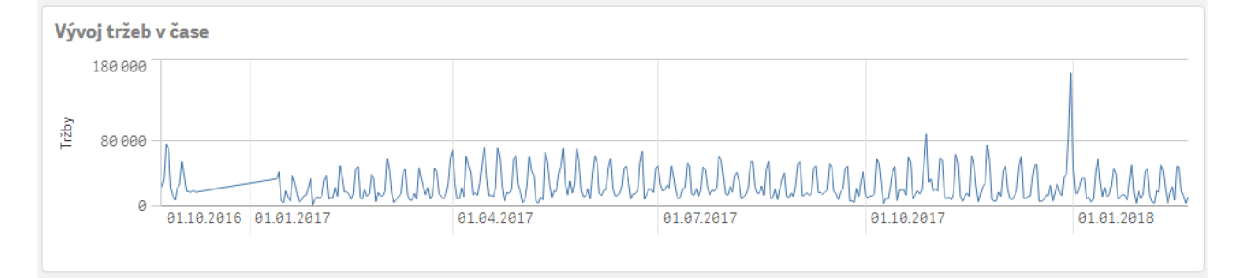

Zdroj: vlastní zpracování

Další důležitou časovou dimenzí je návštěvnost podniku v jednotlivých hodinách během dne. Protože se jedná o časovou dimenzi, byl pro účely vizualizace také využit spojnicový graf, protože tento typ grafu nejlépe zobrazuje vývoj metrik v čase. Pro zobrazení jednotlivých hodin na ose X byla použita funkce SubField(SubField(PRINTAT\_13, '', 2), ':', 1).

Tato funkce nejprve vybírá druhou část pole PREMTAT 13 po jeho rozdělení mezerou, čímž je čas ve formátu H:MM:SS. Tento výsledek dále rozděluje na tři částí podle dvojtečky a vybírá první část, kterou je hodina. Výsledkem je spojnicový graf znázorňující vývoj tržeb a počtu prodaných položek v jednotlivých hodinách během dne.

**Graf 14: Tržby a počet prodaných položek za jednotlivé hodiny dne** 

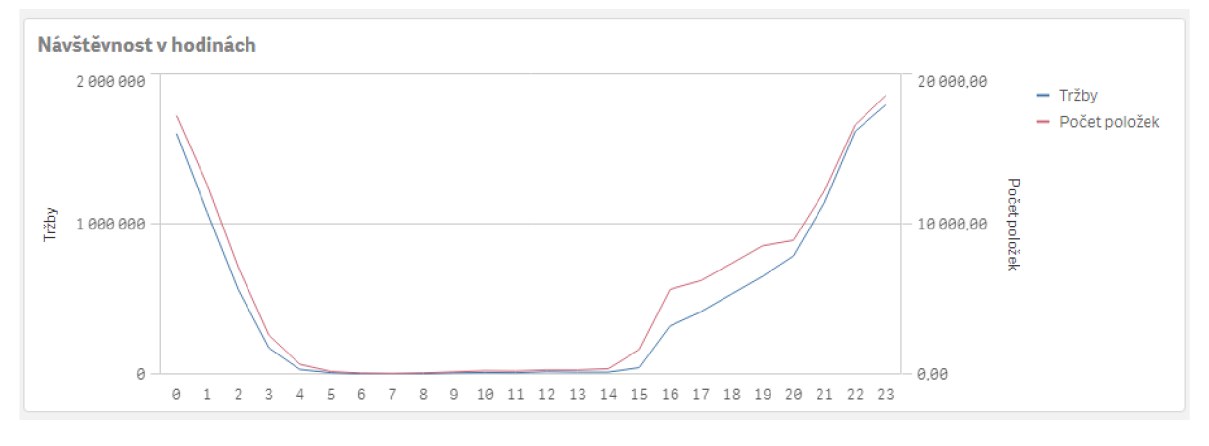

Zdroj: vlastní zpracování

Legendy ve všech grafech, které obsahují dvě metriky "Tržby" a "Počet položek", jsou vždy stejné. Aby se v sheetu neopakovala několikrát stejná legenda, byly legendy u všech těchto grafů odstraněny. Před tímto krokem byla legenda uložena jako obrázek a tento obrázek byl následně vložen do horní části sheetu. Po uspořádání všech objektů získal sheet výslednou podobu zobrazenou na obrázku číslo 25.

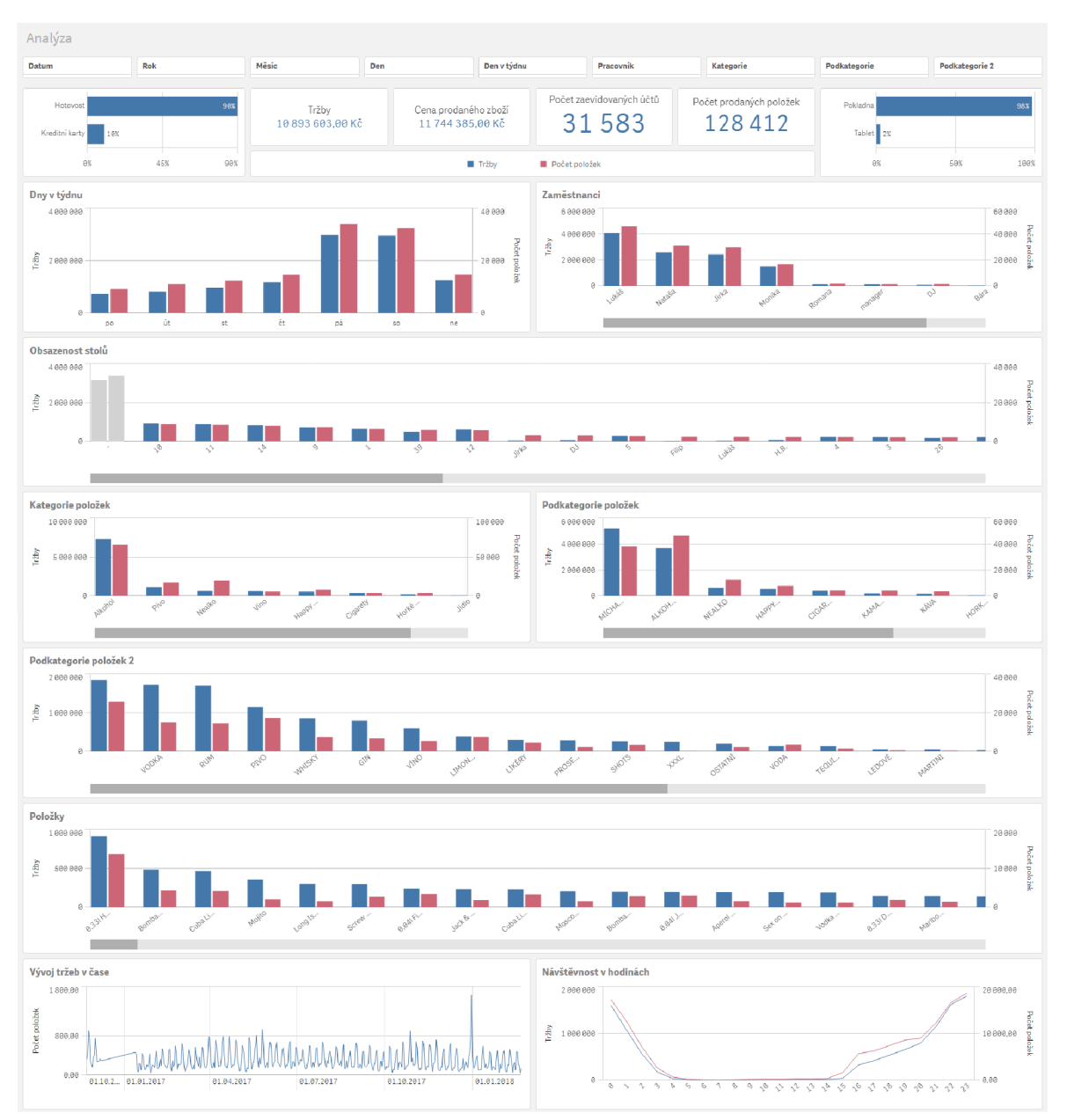

Obrázek 25: Výsledná podoba sheetu s názvem "Analýza"

Zdroj: vlastní zpracování

# **5 Zhodnocení výsledků**

Navržený systém pro podporu rozhodování byl představen vedoucím pracovníkům podniku. Byli seznámení s tím, jak k němu přistupovat a s jeho celkovou funkcionalitou a po určité době jeho používání jim pomohl vyřešit hned několik dříve definovaných rozhodovacích problémů.

Jako souhrn toho, co se v podniku aktuálně odehrává a jakých výsledků podnik dosáhl přechozí den byl vedoucími pracovníky využíván sheet s názvem "Přehled". Ten sloužil k případným postihům za pozdní příchody zaměstnanců na směnu. Pohledem na aktuální tržby a tržby podniku zaevidovaných přechozí den sloužil tento sheet také často k porovnání zaevidovaných tržeb se skutečnou výší hotovosti v pokladně. Důležitým objektem tohoto sheetu pro vedoucí objekty byla tabulka zobrazující průměrné tržby daného dne v týdnu. Díky ní mohli vždy velmi rychle zhodnotit aktuální stav vývoje tržeb podniku.

Pro detailní zkoumání různých aspektů ovlivňujících výši tržeb podniku byl využit sheet s názvem "Analýza". Právě ten vedl ke zlepšení několika rozhodovacích problémů vedoucích pracovníků, z nichž některá jsou popsána v dalších kapitolách.

# **5.1 Nákup surovin**

Navržený systém pro podporu rozhodování zobrazuje rozdíly v počtu prodaných kusů nabízených položek zařazených obecně do různých kategorií a subkategorií, jakož i detailní pohled na počet prodaných kusů jednotlivých položek. V začátcích používání navrženého systému pro podporu rozhodování byli vedoucí pracovníci sami překvapeni vizualizovanými výsledky. Tyto výsledky jim pomohli lépe pochopit, za jakých okolností a v jakém počtu by měli správně rozhodovat o nákupu surovin používaných k přípravě nabízených produktů.

# **5.2 Sortiment nabízeného zboží**

S nákupem surovin je úzce spjata otázka šíře sortimentu nabízených produktů v podniku. Po zavedení systému pro podporu rozhodování se vedoucí pracovníci podniku rozhodli změnit sortiment nabízeného zboží, a to takovým způsobem, aby lépe odpovídal preferencím zákazníků. Tyto preference byly zjištěny pomocí analyzování počtu prodaných kusů položek dle jednotlivých kategorií nabízených produktů. U zákazníků oblíbenější kategorie byli doplněny o nové produkty. Naopak byl sortiment zúžen u produktů zařazených do takových kategorií, které nejsou u zákazníku tolik atraktivní.

# **5.3 Rozmístění jednotlivých stolů**

Díky zjištěným rozdílům ve výši tržeb mezi jednotlivými stoly, navrhli vedoucí pracovníci jejich lepší rozmístění. Pokud to bylo možné, snažili se u méně využívaných stolů odebrat určitý počet míst k sezení, které přesunuli ke stolům, které se díky systému pro podporu rozhodování ukázaly jako více vytížené.

# **5.4 Otevírací doba**

Důležitým krokem, který byl učiněn na základě využívání systému pro podporu rozhodování, byla úprava otevírací doby podniku. Ta se v pracovních dnech oproti původnímu stavu posunula o jednu hodinu.

# **5.5 Happy Hours**

Dalším rozhodovacím problémem, jehož výsledky byly pro vedoucí pracovníky podniku důležité, bylo nastavení akcí pro podporu prodeje, takzvaných happy hours. Trvání této akce bylo v pracovní dny prodlouženo o dvě hodiny s ohledem na návštěvnost podniku v jednotlivých hodinách daného dne.

# **5.6 Počet zaměstnanců na směně**

Analýzou provedenou vedoucími pracovníky podniku pomocí navrženého systému pro podporu rozhodování bylo zjištěno, že není po celý den provozu nutné, aby byli na směně přítomni dva nebo více zaměstnanců. Proto bylo rozhodnuto, že při začátku směny, kdy není podnik tolik vytížen, postačí, bude-li se nacházet na pracovišti pouze jeden pracovník, čímž došlo ke snížení nákladů podniku.

# **6 Závěr**

Úvod vlastní práce byl věnován charakteristice podniku, na který byla práce zaměřena. Dále byl popsán jeho informační systém a současný stav rozhodování v podniku. Tím byly definovány rozhodovací problémy vedoucích pracovníků společnosti.

Na základě definovaných rozhodovacích problémů byl v podniku navrhován systém pro podporu rozhodování, jehož cílem bylo pomoci vedoucím pracovníkům k jejich řešení.

Jako zdroj dat navrhovaného systému pro podporu rozhodování byl využit interní databázový systém podniku, který obsahoval veškeré jeho zaevidované tržby. Ten byl nejprve stručně popsán, aby mohlo dojít k vhodnému zavedení systému pro podporu rozhodování, jehož různé nástroje byly též popsány.

Dále byli definováni uživatelé a uživatelské rozhraní navrženého systému pro podporu rozhodování. Různé části navrženého systému pro podporu rozhodování byly následně využity k podrobné analýze databázového systému, který se mimo jiné skládal z několika různých databází. Výsledkem této analýzy byla identifikace dat vhodných pro následné využití jako zdroj dat navrženého systému pro podporu rozhodování.

Vybraným zdrojem dat byla tabulka obsahující detailní informace o zaevidovaných tržbách podniku. Ta byla následně využita pro vizualizaci dat. Cílem bylo zobrazit data v takové podobě, která by mohla sloužit vedoucím pracovníkům v řešení jejich problémů.

Proto bylo uživatelské rozhraní navrženého systému rozděleno do dvou hlavních částí. Jedna z nich sloužila jako rychlý přehled k posouzení aktuálního stavu podniku. Druhá část si kladla za cíl, aby mohla být využívána vedoucími pracovníky podniku k rozhodování o dlouhodobějších, tedy strategických rozhodovacích problémech.

Výsledná podoba systému pro podporu rozhodování byla představena vedoucím pracovníkům podniku, kteří ho začali hojně využívat. Následovalo tedy zhodnocení výsledků, ve kterém bylo popsáno, jakým způsobem navržený systém pro podporu rozhodování pomohl vedoucím pracovníkům podniku k řešení jejich předem definovaných rozhodovacích problémů.
## **7 Seznam použitých zdrojů**

## **7.1 Odborná literatura**

- 1) BURSTEIN, Frada a Clyde HOLS APPLE. Handbook on Decision Support Systems 1. Berlin: Springer, 2008. ISBN 978-3-540-48713-5.
- 2) FOTR, Jiří a Lenka ŠVECOVÁ. Manažerské rozhodování: postupy, metody a nástroje rozhodování v dynamickém a nejstém prostředí. Čtvrté vydání. Jesenice: Ekopress, 2022. ISBN 978-80-87865-76-7.
- 3) HOLSAPPLE, Clyde. DSS Architecture and Types. Berlin: Springer, 2008. ISBN 978- 3-540-48712-8.
- 4) MARAKAS, George M. Decision support systems in the twenty-first century. Upper Saddle River, N.J.: Prentice Hall, 1999. ISBN 013744186x.
- 5) Papathanasiou, J., Ploskas, N., & Linden, I. (Eds.). (2016). Real-world decision support systems: Case studies (1st ed.). Springer International Publishing.
- 6) POWER, D J. Decision support systems : concepts and resources for managers. Westport: Quorumbooks, 2002. ISBN 156720497.
- 7) POWER, D J. Decision support systems : frequently asked questions. New York: UNrVERSE, 2005. ISBN 0-595-67045-8.
- 8) TURBAN, Efraim, Ramesh Sharda a Dursun Delen. Decision Support and Business Inteligence Systems. New Jersey: PEARSON, 2007. ISBN 0-13-158017-5.

## **7.2 Internetové zdroje**

- 1) Installing Qlik Sense Desktop. Qlik Help [online]. 2018 [cit. 2022-02-15]. Dostupné z: [https://help.qlik.com/enUS/sense/November2018/Subsystems/Hub/Content/Sense\\_Hub](https://help.qlik.com/enUS/sense/November2018/Subsystems/Hub/Content/Sense_Hub)  /Introduction/install-desktop.htm
- 2) Navigating in the user interface. Qlik Help [online], [cit. 2022-02-20]. Dostupné z: https ://help.qlik.com/en-US/sense/3.1/Subsystems/Hub/Content/UserInterface/navigate-user-interface.htm
- 3) A Brief History of Decision Support Systems [online], [cit. 2023-02-31]. Dostupné z: <http://dssresources.com/history/dsshistory.html>